# قديث **نظام الإدخال والإخراج الأساسي (BIOS)**<br>- التحتاج إلى تحديث نظام الإدخال والإخراج الأساسي (BIOS) عندما يكون هناك تحديث متاحًا أو بعد إعادة تركيب لوحة النظام. **تحديث نظام الإدخال والإخراج الأساسي (BIOS (**

لتحديث نظام BIOS:

- **1** ابدأ تشغيل الكمبيوتر.
- .**support.dell.com/support/downloads** إلى انتقل **2**
	- **3** حدد موقع ملف تحديث نظام BIOS المخصص للكمبيوتر:

**ملاحظة:** يوجد رمز الخدمة الخاص بجهاز الكمبيوتر على ملصق بالجانب الخلفي للكمبيوتر. لمزيد من المعلومات، انظر دليل بدء التشغيل السريع المرفق مع الكمبيوتر.

إذا كان لديك رمز الخدمة أو كود الخدمة السريعة الخاص بالكمبيوتر لديك:

- **a** أدخل "رمز الصيانة" أو "رمز الخدمة السريعة" الخاص بالكمبيوتر في حقل **Code Service Express or Tag Service**) رمز الصيانة أو رمز الخدمة السريعة .)
	- **b** انقر فوق **Submit**) إرسال ) وتابع إلى الخطوة .4

إذا لم يكن لديك ر مز الخدمة أو كو د الخدمة السر يعة الخاص بالكمبيو تر لديك:

- **a** اختر أحد الخيارات التالية:
- **اآتشف رمز الخدمة تلقائيًا**
- **الاختيار من قائمة Products My) منتجاتي) و List Services) قائمة الخدمات)** 
	- **الاختيار من قائمة منتجات Dell**
	- **b** انقر فوق **Continue**) متابعة ) واتبع الإرشادات الظاهرة على الشاشة.
	- **4** تظهر قائمة بالنتائج على الشاشة. انقر فوق **BIOS**) نظام الإدخال والإخراج الأساسي .)
		- **5** انقر فوق **File Download**) تنزيل ملف ) لتنزيل أحدث ملف لنظام BIOS.
- **6** في نافذة **below method download your select Please**) يُرجى تحديد طريقة التنزيل أدناه)، انقر فوق **Browser via Download File Single For**) لتنزيل ملف واحد عبر المتصفح)، ثم انقر فوق **Now Download**) التنزيل الآن). تظهر نافذة **Download File**) تنزيل الملف).
	- **7** في نافذة **As Save**) حفظ باسم)، حدد مكانًا مناسبًا لتنزيل الملف على الكمبيوتر.
	- **8** إذا ظهرت نافذة **Complete Download**) اآتمل التنزيل)، فانقر فوق **Close**) إغلاق .)
		- **9** انتقل إلى المجلد الذي قمت فيه بتنزيل ملف تحديث نظام BIOS.
	- **10** انقر نقرًا مزدوجًا فوق رمز ملف تحديث نظام BIOS واتبع الإرشادات التي تظهر على الشاشة.

# **38 إعادة ترآيب وحدة الكاميرا**

**تحذير: قبل أن تبدأ العمل بداخل الكمبيوتر، يرجى قراءة معلومات الأمان الواردة مع جهاز الكمبيوتر واتبع الخطوات** الواردة فى "قبل أن تبدأ" في الصفحة 7. وبعد إنهاء العمل بداخل الكمبيوتر ، اتبع الإرشادات الواردة في "بعد العمل داخل **الكمبيوتر" في الصفحة 9 . للحصول على معلومات إضافية حول أفضل ممارسات الأمان، انظر الصفحة الرئيسية للتوافق .dell.com/regulatory\_compliance العنوان على التنظيمي**

#### **الإجراء**

- **1** قم بمحازاة وحدة الكاميرا على الغطاء الخلفي للشاشة.
- **2** قم بتوصيل آابل الكاميرا بالموصل الموجود في وحدة الكاميرا.

#### **المتطلبات اللاحقة**

- **1** أعد وضع إطار الشاشة. انظر "إعادة ترآيب إطار الشاشة" في الصفحة .77 **2** أعد تركيب مجموعة الشاشة. انظر "إعادة وضع مجموعة الشاشة" في الصفحة 73. **3** أعد وضع لوحة النظام. انظر "إعادة ترآيب لوحة النظام" في الصفحة .61 **4** أعد وضع البطاقة اللاسلكية المصغرة. انظر "إعادة ترآيب بطاقة Card-Mini اللاسلكية" في الصفحة .41 **5** أعد وضع محرك الأقراص الثابتة. انظر "إعادة ترآيب محرك الأقراص الثابتة" في الصفحة .37 **6** أعد وضع البطارية. انظر "إعادة وضع البطارية" في الصفحة .33 **7** أعد ترآيب مجموعة مسند راحة اليد. انظر "إعادة وضع مجموعة مسند راحة اليد" في الصفحة .29 **8** أعد وضع لوحة المفاتيح. انظر "إعادة ترآيب لوحة المفاتيح" في الصفحة .23 **9** أعد وضع محرك الأقراص الضوئية. انظر "أعد وضع مجموعة محرك الأقراص الضوئية" في الصفحة .17 **10** أعد ترآيب وحدة (أو وحدات) الذاآرة. انظر "إعادة وضع وحدة (وحدات) الذاآرة" في الصفحة .13
	- **11** اتبع الإرشادات الواردة في "بعد العمل داخل الكمبيوتر" في الصفحة 9.

- **1** افصل آبل الكاميرا عن الموصل الموجود في وحدة الكاميرا.
	- **2** ارفع وحدة الكاميرا خارج الغطاء الخلفي للشاشة.

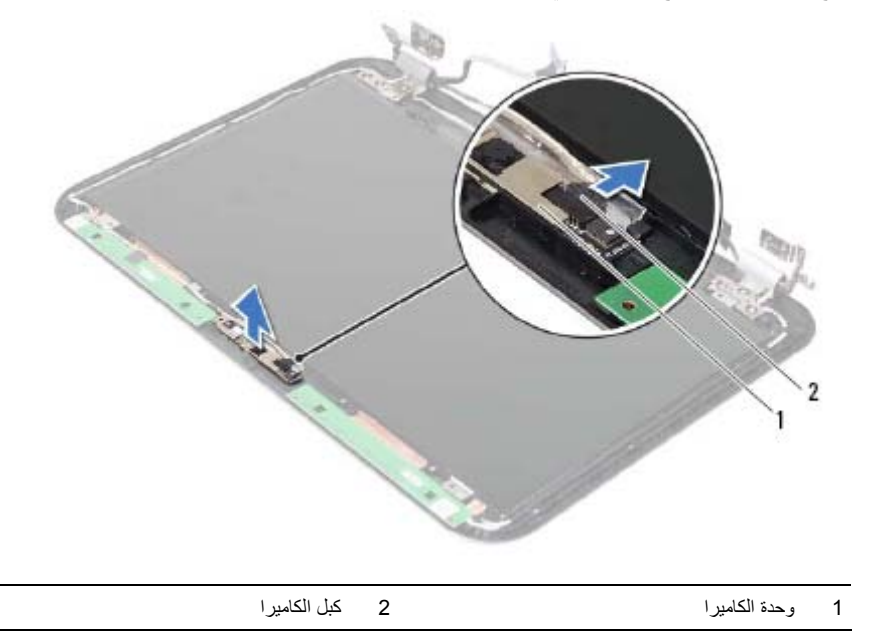

# **37 إزالة وحدة الكاميرا**

.<br>وكير التحذير : قبل أن تبدأ العمل بداخل الكمبيوتر، يرجى قراءة معلومات الأمان الواردة مع جهاز الكمبيوتر واتبع الخطوات الواردة في "قبل أن تبدأ" في الصفحة 7. وبعد إنهاء العمل بداخل الكمبيوتر ، اتبع الإرشادات الواردة في "بعد العمل داخل **الكمبيوتر" في الصفحة 9 . للحصول على معلومات إضافية حول أفضل ممارسات الأمان، انظر الصفحة الرئيسية للتوافق .dell.com/regulatory\_compliance العنوان على التنظيمي**

- **1** أخرج وحدة (وحدات) الذاكرة. انظر "إزالة وحدة (وحدات) الذاكرة" في الصفحة 11.
- **2** قم بإزالة محرك الأقراص الضوئية. انظر "إزالة مجموعة محرك الأقراص الضوئية" في الصفحة .15
	- **3** قم بإزالة لوحة المفاتيح. انظر "إزالة لوحة المفاتيح" في الصفحة .19
	- **4** قم بإزالة مجموعة مسند راحة اليد. انظر "إزالة مجموعة مسند راحة اليد" في الصفحة .25
		- **5** أخرج البطارية. انظر "إزالة البطارية" في الصفحة .31
		- **6** قم بإزالة محرك الأقراص الثابتة. انظر "إزالة محرك الأقراص الثابتة" في الصفحة .35
	- **7** قم بإزالة البطاقة اللاسلكية المصغرة. انظر "إزالة بطاقة Card-Mini اللاسلكية" في الصفحة .39
		- **8** قم بإزالة لوحة النظام. انظر "إزالة لوحة النظام" في الصفحة .57
		- **9** قم بإزالة مجموعة الشاشة. انظر "إزالة مجموعة الشاشة" في الصفحة .71
		- **10** قم بإزالة إطار الشاشة. انظر "إزالة الحافة الأمامية للشاشة" في الصفحة .75

 **36 إعادة ترآيب لوحة الشاشة**

**تحذير: قبل أن تبدأ العمل بداخل الكمبيوتر، يرجى قراءة معلومات الأمان الواردة مع جهاز الكمبيوتر واتبع الخطوات** الواردة فى "قبل أن تبدأ" في الصفحة 7. وبعد إنهاء العمل بداخل الكمبيوتر ، اتبع الإرشادات الواردة في "بعد العمل داخل **الكمبيوتر" في الصفحة 9 . للحصول على معلومات إضافية حول أفضل ممارسات الأمان، انظر الصفحة الرئيسية للتوافق .dell.com/regulatory\_compliance العنوان على التنظيمي**

#### **الإجراء**

- **1** قم بتوصيل آبل الشاشة بالموصل الموجود في لوحة الشاشة.
	- **2** الصبق الشريط فوق كيل الشاشة.
	- **3** ضع لوحة الشاشة برفق على الغطاء الخلفي للشاشة.
- **4** قم بمحاذاة فتحات المسامير الموجودة في لوحة الشاشة مع فتحات المسامير الموجودة في الغطاء الخلفي للشاشة.
	- 5 أعد تركيب المسامير اللولبية المثبتة للوحة الشاشة بالغطاء الخلفي للشاشة.

#### **المتطلبات اللاحقة**

- **1** أعد وضع مفصلات الشاشة. انظر "إعادة ترآيب مفصلات الشاشة" في الصفحة .81 **2** أعد وضع إطار الشاشة. انظر "إعادة تركيب إطار الشاشة" في الصفحة 77.
- **3** أعد ترآيب مجموعة الشاشة. انظر "إعادة وضع مجموعة الشاشة" في الصفحة .73
	- **4** أعد وضع لوحة النظام. انظر "إعادة ترآيب لوحة النظام" في الصفحة .61
- **5** أعد ترآيب بطاقة mSATA. انظر "إعادة ترآيب بطاقة mSATA "في الصفحة .45
- **6** أعد وضع البطاقة اللاسلكية المصغرة. انظر "إعادة ترآيب بطاقة Card-Mini اللاسلكية" في الصفحة .41
	- **7** أعد وضع محرك الأقراص الثابتة. انظر "إعادة ترآيب محرك الأقراص الثابتة" في الصفحة .37
		- **8** أعد وضع البطارية. انظر "إعادة وضع البطارية" في الصفحة .33
	- **9** أعد ترآيب مجموعة مسند راحة اليد. انظر "إعادة وضع مجموعة مسند راحة اليد" في الصفحة .29
		- **10** أعد وضع لوحة المفاتيح. انظر "إعادة ترآيب لوحة المفاتيح" في الصفحة .23
- **11** أعد وضع محرك الأقراص الضوئية. انظر "أعد وضع مجموعة محرك الأقراص الضوئية" في الصفحة .17
	- 1**2 أعد تركيب وحدة (أو وحدات) الذاكرة. انظر "إعادة وضع وحدة (وحدات) الذاكرة" في الصفحة 13.** 
		- **13** اتبع الإرشادات الواردة في "بعد العمل داخل الكمبيوتر" في الصفحة 9.
- **3** قم بإزالة الشريط الملصق فوق كبل الشاشة.
- **4** افصل آبل لوحة الشاشة من الموصل الخاص به في لوحة الشاشة.

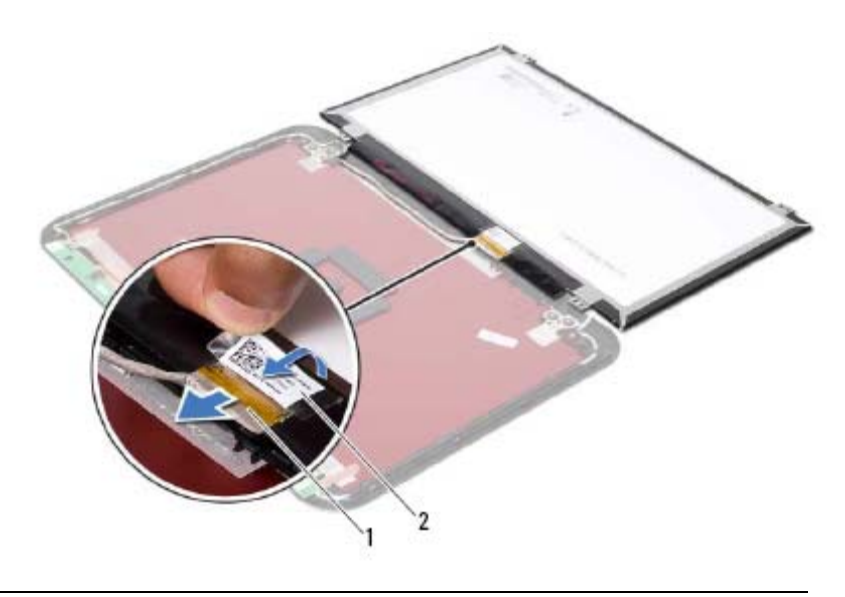

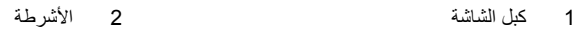

- **1** قم بإزالة المسامير اللولبية المثبتة للوحة الشاشة بالغطاء الخلفي للشاشة.
	- **2** ارفع لوحة الشاشة برفق واقلبها.

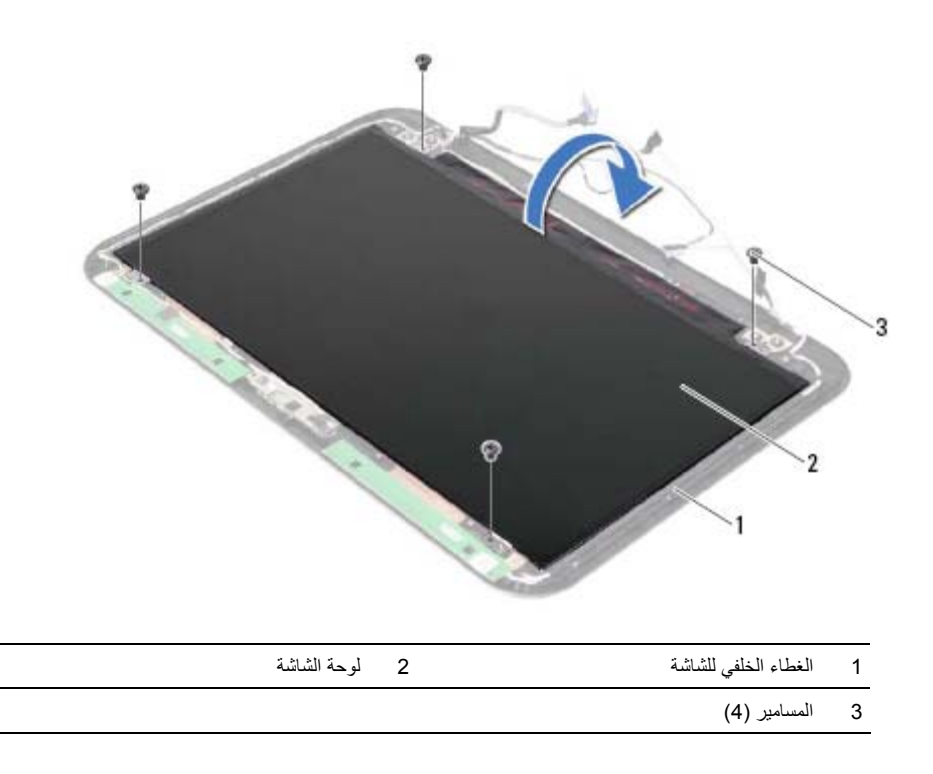

#### **35 إزالة لوحة الشاشة**

**تحذير: قبل أن تبدأ العمل بداخل الكمبيوتر، يرجى قراءة معلومات الأمان الواردة مع جهاز الكمبيوتر واتبع الخطوات** الواردة في "قبل أن تبدأ" في الصفحة 7. وبعد إنهاء العمل بداخل الكمبيوتر ، اتبع الإرشادات الواردة في "بعد العمل داخل **الكمبيوتر" في الصفحة 9 . للحصول على معلومات إضافية حول أفضل ممارسات الأمان، انظر الصفحة الرئيسية للتوافق .dell.com/regulatory\_compliance العنوان على التنظيمي**

- **1** أخرج وحدة (وحدات) الذاآرة. انظر "إزالة وحدة (وحدات) الذاآرة" في الصفحة .11
- **2** قم بإزالة محرك الأقراص الضوئية. انظر "إزالة مجموعة محرك الأقراص الضوئية" في الصفحة .15
	- **3** قم بإزالة لوحة المفاتيح. انظر "إزالة لوحة المفاتيح" في الصفحة .19
	- **4** قم بإزالة مجموعة مسند راحة اليد. انظر "إزالة مجموعة مسند راحة اليد" في الصفحة .25
		- **5** أخرج البطارية. انظر "إزالة البطارية" في الصفحة .31
		- **6** قم بإزالة محرك الأقراص الثابتة. انظر "إزالة محرك الأقراص الثابتة" في الصفحة .35
	- **7** قم بإزالة البطاقة اللاسلكية المصغرة. انظر "إزالة بطاقة Card-Mini اللاسلكية" في الصفحة .39
		- **8** قم بإزالة بطاقة mSATA. انظر "إزالة بطاقة mSATA "في الصفحة .43
			- **9** قم بإزالة لوحة النظام. انظر "إزالة لوحة النظام" في الصفحة .57
			- **10** قم بإزالة مجموعة الشاشة. انظر "إزالة مجموعة الشاشة" في الصفحة .71
		- **11** قم بإزالة إطار الشاشة. انظر "إزالة الحافة الأمامية للشاشة" في الصفحة .75
		- **12** قم بإزالة مفصلات الشاشة. انظر "إزالة مفصلات الشاشة" في الصفحة .79

 **34 إعادة ترآيب مفصلات الشاشة**

**تحذير: قبل أن تبدأ العمل بداخل الكمبيوتر، يرجى قراءة معلومات الأمان الواردة مع جهاز الكمبيوتر واتبع الخطوات** الواردة في "قبل أن تبدأ" في الصفحة 7. وبعد إنهاء العمل بداخل الكمبيوتر ، اتبع الإرشادات الواردة في "بعد العمل داخل **الكمبيوتر" في الصفحة 9 . للحصول على معلومات إضافية حول أفضل ممارسات الأمان، انظر الصفحة الرئيسية للتوافق .dell.com/regulatory\_compliance العنوان على التنظيمي**

#### **الإجراء**

- **1** قم بمحاذاة فتحات المسامير الموجودة في مفصلات الشاشة مع فتحات المسامير الموجودة في الغطاء الخلفي للشاشة.
	- **2** أعد تركيب المسامير المثبتة لمفصلات الشاشة في الغطاء الخلفي للشاشة.

#### **المتطلبات اللاحقة**

- **1** أعد وضع إطار الشاشة. انظر "إعادة ترآيب إطار الشاشة" في الصفحة .77 **2** أعد تركيب مجموعة الشاشة. انظر "إعادة وضع مجموعة الشاشة" في الصفحة 73. **3** أعد وضع لوحة النظام. انظر "إعادة ترآيب لوحة النظام" في الصفحة .61 **4** أعد ترآيب بطاقة mSATA. انظر "إعادة ترآيب بطاقة mSATA "في الصفحة .45 **5** أعد وضع البطاقة اللاسلكية المصغرة. انظر "إعادة ترآيب بطاقة Card-Mini اللاسلكية" في الصفحة .41 **6** أعد وضع محرك الأقراص الثابتة. انظر "إعادة ترآيب محرك الأقراص الثابتة" في الصفحة .37 **7** أعد وضع البطارية. انظر "إعادة وضع البطارية" في الصفحة .33 **8** أعد ترآيب مجموعة مسند راحة اليد. انظر "إعادة وضع مجموعة مسند راحة اليد" في الصفحة .29 **9** أعد وضع لوحة المفاتيح. انظر "إعادة ترآيب لوحة المفاتيح" في الصفحة .23 **10** أعد وضع محرك الأقراص الضوئية. انظر "أعد وضع مجموعة محرك الأقراص الضوئية" في الصفحة .17
	- **11** أعد ترآيب وحدة (أو وحدات) الذاآرة. انظر "إعادة وضع وحدة (وحدات) الذاآرة" في الصفحة .13
		- **12** اتبع الإرشادات الواردة في "بعد العمل داخل الكمبيوتر" في الصفحة 9.

- **1** قم بإزالة المسامير المثبتة لمفصلات الشاشة في لوحة الشاشة.
	- **2** ارفع مفصلات الشاشة خارج الغطاء الخلفي للشاشة.

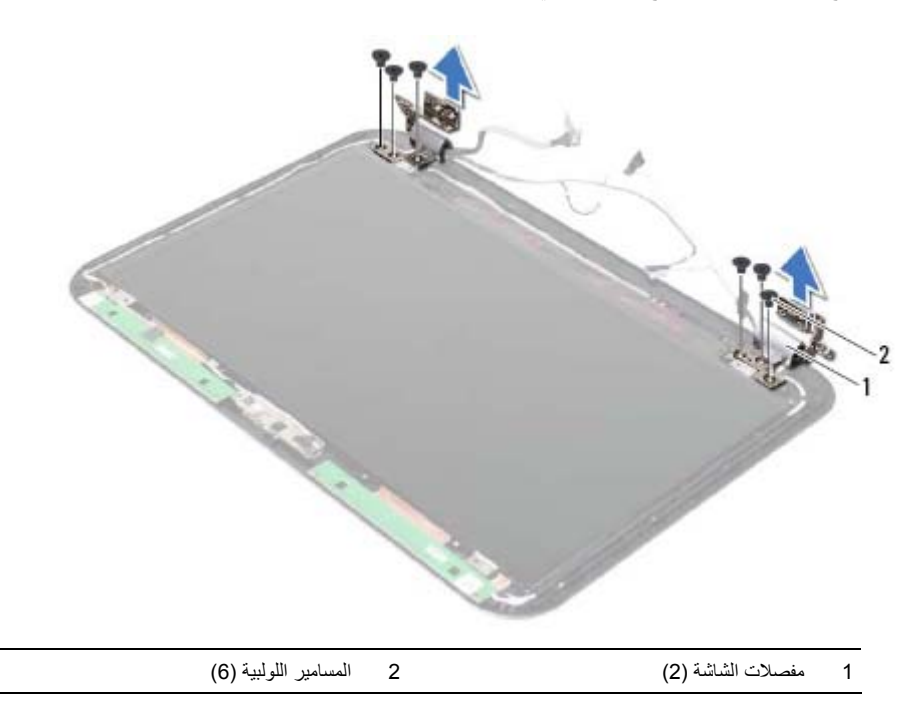

 **33 إزالة مفصلات الشاشة**

**تحذير: قبل أن تبدأ العمل بداخل الكمبيوتر، يرجى قراءة معلومات الأمان الواردة مع جهاز الكمبيوتر واتبع الخطوات** الواردة في "قبل أن تبدأ" في الصفحة 7. وبعد إنهاء العمل بداخل الكمبيوتر ، اتبع الإرشادات الواردة في "بعد العمل داخل **الكمبيوتر" في الصفحة 9 . للحصول على معلومات إضافية حول أفضل ممارسات الأمان، انظر الصفحة الرئيسية للتوافق .dell.com/regulatory\_compliance العنوان على التنظيمي**

- **1** أخرج وحدة (وحدات) الذاآرة. انظر "إزالة وحدة (وحدات) الذاآرة" في الصفحة .11
- **2** قم بإزالة محرك الأقراص الضوئية. انظر "إزالة مجموعة محرك الأقراص الضوئية" في الصفحة .15
	- **3** قم بإزالة لوحة المفاتيح. انظر "إزالة لوحة المفاتيح" في الصفحة .19
	- **4** قم بإزالة مجموعة مسند راحة اليد. انظر "إزالة مجموعة مسند راحة اليد" في الصفحة .25
		- **5** أخرج البطارية. انظر "إزالة البطارية" في الصفحة .31
		- **6** قم بإزالة محرك الأقراص الثابتة. انظر "إزالة محرك الأقراص الثابتة" في الصفحة .35
	- **7** قم بإزالة البطاقة اللاسلكية المصغرة. انظر "إزالة بطاقة Card-Mini اللاسلكية" في الصفحة .39
		- **8** قم بإزالة بطاقة mSATA. انظر "إزالة بطاقة mSATA "في الصفحة .43
			- **9** قم بإزالة لوحة النظام. انظر "إزالة لوحة النظام" في الصفحة .57
			- **10** قم بإزالة مجموعة الشاشة. انظر "إزالة مجموعة الشاشة" في الصفحة .71
			- **11** قم بإزالة إطار الشاشة. انظر "بعد العمل داخل الكمبيوتر" في الصفحة 9.

### **32 إعادة ترآيب إطار الشاشة**

**تحذير: قبل أن تبدأ العمل بداخل الكمبيوتر، يرجى قراءة معلومات الأمان الواردة مع جهاز الكمبيوتر واتبع الخطوات** الواردة فى "قبل أن تبدأ" في الصفحة 7. وبعد إنهاء العمل بداخل الكمبيوتر ، اتبع الإرشادات الواردة في "بعد العمل داخل **الكمبيوتر" في الصفحة 9 . للحصول على معلومات إضافية حول أفضل ممارسات الأمان، انظر الصفحة الرئيسية للتوافق .dell.com/regulatory\_compliance العنوان على التنظيمي**

#### **الإجراء**

قم بمحاذاة إطار الشاشة مع الغطاء الخلفي للشاشة، وأدخله برفق في مكانه.

### **المتطلبات اللاحقة**

أعد ترآيب مجموعة الشاشة. انظر "إعادة وضع مجموعة الشاشة" في الصفحة .73 أعد وضع لوحة النظام. انظر "إعادة ترآيب لوحة النظام" في الصفحة .61 أعد ترآيب بطاقة mSATA. انظر "إعادة ترآيب بطاقة mSATA "في الصفحة .45 أعد وضع البطاقة اللاسلكية المصغرة. انظر "إعادة ترآيب بطاقة Card-Mini اللاسلكية" في الصفحة .41 أعد وضع محرك الأقراص الثابتة. انظر "إعادة ترآيب محرك الأقراص الثابتة" في الصفحة .37 أعد وضع البطارية. انظر "إعادة وضع البطارية" في الصفحة .33 أعد ترآيب مجموعة مسند راحة اليد. انظر "إعادة وضع مجموعة مسند راحة اليد" في الصفحة .29 أعد وضع لوحة المفاتيح. انظر "إعادة ترآيب لوحة المفاتيح" في الصفحة .23 أعد وضع محرك الأقراص الضوئية. انظر "أعد وضع مجموعة محرك الأقراص الضوئية" في الصفحة .17 **0 أعد تركيب وحدة (أو وحدات) الذاكرة. انظر "إعادة وضع وحدة (وحدات) الذاكرة" في الصفحة 13.** اتبع الإرشادات الواردة في "بعد العمل داخل الكمبيوتر" في الصفحة 9.

- **1** باستخدام أطراف أصابعك، ارفع الحافة الداخلية لإطار الشاشة بعناية.
	- **2** قم بإزالة حافة الشاشة من الغطاء الخلفي للشاشة.

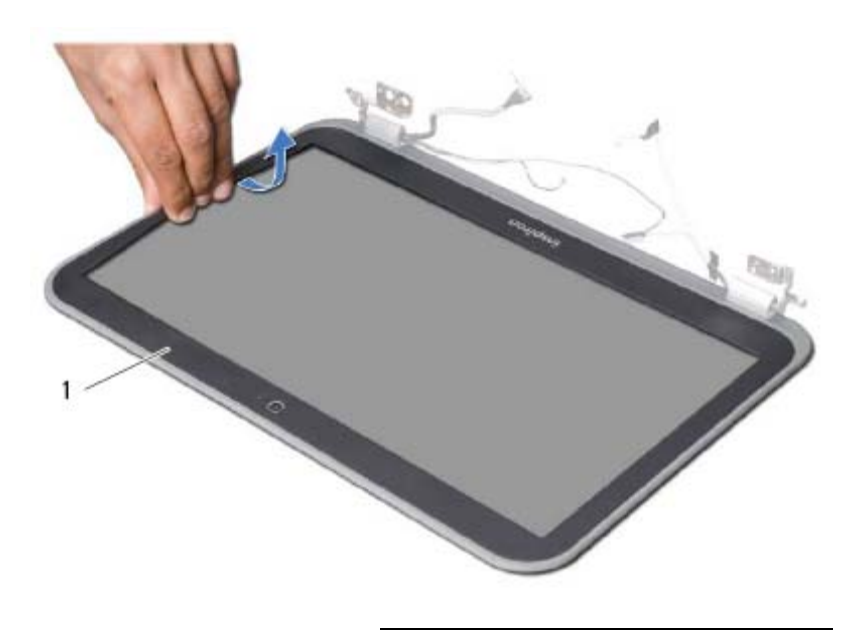

1 إطار الشاشة

 **31 إزالة الحافة الأمامية للشاشة**

**تحذير: قبل أن تبدأ العمل بداخل الكمبيوتر، يرجى قراءة معلومات الأمان الواردة مع جهاز الكمبيوتر واتبع الخطوات** الواردة في "قبل أن تبدأ" في الصفحة 7. وبعد إنهاء العمل بداخل الكمبيوتر ، اتبع الإرشادات الواردة في "بعد العمل داخل **الكمبيوتر" في الصفحة 9 . للحصول على معلومات إضافية حول أفضل ممارسات الأمان، انظر الصفحة الرئيسية للتوافق .dell.com/regulatory\_compliance العنوان على التنظيمي**

- **1** أخرج وحدة (وحدات) الذاآرة. انظر "إزالة وحدة (وحدات) الذاآرة" في الصفحة .11
- **2** قم بإزالة محرك الأقراص الضوئية. انظر "إزالة مجموعة محرك الأقراص الضوئية" في الصفحة .15
	- **3** قم بإزالة لوحة المفاتيح. انظر "إزالة لوحة المفاتيح" في الصفحة .19
	- **4** قم بإزالة مجموعة مسند راحة اليد. انظر "إزالة مجموعة مسند راحة اليد" في الصفحة .25
		- **5** أخرج البطارية. انظر "إزالة البطارية" في الصفحة .31
		- **6** قم بإزالة محرك الأقراص الثابتة. انظر "إزالة محرك الأقراص الثابتة" في الصفحة .35
	- **7** قم بإزالة البطاقة اللاسلكية المصغرة. انظر "إزالة بطاقة Card-Mini اللاسلكية" في الصفحة .39
		- **8** قم بإزالة بطاقة mSATA. انظر "إزالة بطاقة mSATA "في الصفحة .43
			- **9** قم بإزالة لوحة النظام. انظر "إزالة لوحة النظام" في الصفحة .57
			- **10** قم بإزالة مجموعة الشاشة. انظر "إزالة مجموعة الشاشة" في الصفحة .71

 **30 إعادة وضع مجموعة الشاشة**

**تحذير: قبل أن تبدأ العمل بداخل الكمبيوتر، يرجى قراءة معلومات الأمان الواردة مع جهاز الكمبيوتر واتبع الخطوات** الواردة فى "قبل أن تبدأ" في الصفحة 7. وبعد إنهاء العمل بداخل الكمبيوتر ، اتبع الإرشادات الواردة في "بعد العمل داخل **الكمبيوتر" في الصفحة 9 . للحصول على معلومات إضافية حول أفضل ممارسات الأمان، انظر الصفحة الرئيسية للتوافق .dell.com/regulatory\_compliance العنوان على التنظيمي**

#### **الإجراء**

- **1** ضع مجموعة الشاشة على قاعدة الكمبيوتر وقم بمحازاة فتحات المسامير الموجودة في مجموعة الشاشة مع فتحات المسامير الموجودة في قاعدة الكمبيوتر.
	- **2** أعد ترآيب المسامير المثبتة لمجموعة الشاشة في قاعدة الكمبيوتر.

### **المتطلبات اللاحقة**

- 1 أعد وضع لوحة النظام. انظر "إعادة تركيب لوحة النظام" في الصفحة 61.
- **2** أعد ترآيب بطاقة mSATA. انظر "إعادة ترآيب بطاقة mSATA "في الصفحة .45
- **3** أعد وضع البطاقة اللاسلكية المصغرة. انظر "إعادة ترآيب بطاقة Card-Mini اللاسلكية" في الصفحة .41
	- **4** أعد وضع محرك الأقراص الثابتة. انظر "إعادة ترآيب محرك الأقراص الثابتة" في الصفحة .37
		- **5** أعد وضع البطارية. انظر "إعادة وضع البطارية" في الصفحة 33.
	- **6** أعد ترآيب مجموعة مسند راحة اليد. انظر "إعادة وضع مجموعة مسند راحة اليد" في الصفحة .29
		- **7** أعد وضع لوحة المفاتيح. انظر "إعادة ترآيب لوحة المفاتيح" في الصفحة .23
- **8** أعد وضع محرك الأقراص الضوئية. انظر "أعد وضع مجموعة محرك الأقراص الضوئية" في الصفحة .17
	- **9** أعد تركيب وحدة (أو وحدات) الذاكرة. انظر "إعادة وضع وحدة (وحدات) الذاكرة" في الصفحة 13.
		- **10** اتبع الإرشادات الواردة في "بعد العمل داخل الكمبيوتر" في الصفحة 9.

- **1** قم بإزالة المسامير المثبتة لمجموعة الشاشة في قاعدة الكمبيوتر.
	- **2** ارفع مجموعة الشاشة من قاعدة الكمبيوتر.

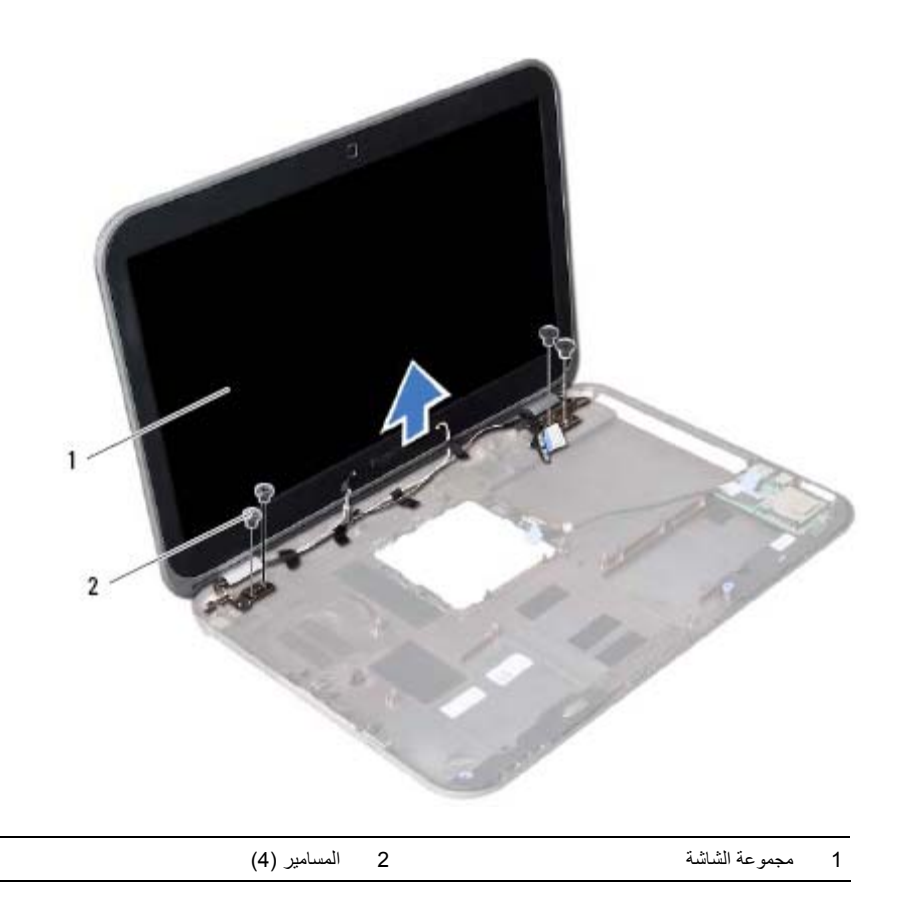

 **29 إزالة مجموعة الشاشة**

**تحذير: قبل أن تبدأ العمل بداخل الكمبيوتر، يرجى قراءة معلومات الأمان الواردة مع جهاز الكمبيوتر واتبع الخطوات** الواردة في "قبل أن تبدأ" في الصفحة 7. وبعد إنهاء العمل بداخل الكمبيوتر ، اتبع الإرشادات الواردة في "بعد العمل داخل **الكمبيوتر" في الصفحة 9 . للحصول على معلومات إضافية حول أفضل ممارسات الأمان، انظر الصفحة الرئيسية للتوافق .dell.com/regulatory\_compliance العنوان على التنظيمي**

- **1** أخرج وحدة (وحدات) الذاآرة. انظر "إزالة وحدة (وحدات) الذاآرة" في الصفحة .11
- **2** قم بإزالة محرك الأقراص الضوئية. انظر "إزالة مجموعة محرك الأقراص الضوئية" في الصفحة .15
	- **3** قم بإزالة لوحة المفاتيح. انظر "إزالة لوحة المفاتيح" في الصفحة .19
	- **4** قم بإزالة مجموعة مسند راحة اليد. انظر "إزالة مجموعة مسند راحة اليد" في الصفحة .25
		- **5** أخرج البطارية. انظر "إزالة البطارية" في الصفحة .31
		- **6** قم بإزالة محرك الأقراص الثابتة. انظر "إزالة محرك الأقراص الثابتة" في الصفحة .35
	- **7** قم بإزالة البطاقة اللاسلكية المصغرة. انظر "إزالة بطاقة Card-Mini اللاسلكية" في الصفحة .39
		- **8** قم بإزالة بطاقة mSATA. انظر "إزالة بطاقة mSATA "في الصفحة .43
			- **9** قم بإزالة لوحة النظام. انظر "إزالة لوحة النظام" في الصفحة .57

 **28 إعادة ترآيب مجموعة التبريد الحراري** 

**تحذير: قبل أن تبدأ العمل بداخل الكمبيوتر، يرجى قراءة معلومات الأمان الواردة مع جهاز الكمبيوتر واتبع الخطوات** الواردة فى "قبل أن تبدأ" فى الصفحة 7. وبعد إنهاء العمل بداخل الكمبيوتر ، اتبع الإرشادات الواردة في "بعد العمل داخل **الكمبيوتر" في الصفحة 9 . للحصول على معلومات إضافية حول أفضل ممارسات الأمان، انظر الصفحة الرئيسية للتوافق .dell.com/regulatory\_compliance العنوان على التنظيمي**

#### **الإجراء**

- **1** قم بتنظيف الشحوم الحرارية من الجزء السفلي لمجموعة التبريد الحراري ثم أعد وضعها.
- **2** قم بمحازاة فتحات المسامير الموجودة في مجموعة التبريد الحراري مع فتحات المسامير الموجودة في لوحة النظام.
- **3** بترتيب تسلسلي، (موضح على المشتت الحراري)، اربط المسامير الستة المثبتة لمجموعة التبريد الحراري في لوحة النظام.
	- **4** صل آبل المروحة بموصل لوحة النظام.

#### **المتطلبات اللاحقة**

اتبع الإرشادات من الخطوة 2 إلى الخطوة 5 في "إعادة ترآيب لوحة النظام" في الصفحة .61 أعد وضع البطاقة اللاسلكية المصغرة. انظر "إعادة ترآيب بطاقة Card-Mini اللاسلكية" في الصفحة .41 أعد وضع محرك الأقراص الثابتة. انظر "إعادة ترآيب محرك الأقراص الثابتة" في الصفحة .37 أعد وضع البطارية. انظر "إعادة وضع البطارية" في الصفحة .33 5 أعد تركيب مجموعة مسند راحة اليد. انظر "إعادة وضع مجموعة مسند راحة اليد" في الصفحة 29. أعد وضع لوحة المفاتيح. انظر "إعادة ترآيب لوحة المفاتيح" في الصفحة .23 أعد وضع محرك الأقراص الضوئية. انظر "أعد وضع مجموعة محرك الأقراص الضوئية" في الصفحة .17 أعد تركيب وحدة (أو وحدات) الذاكرة. انظر "إعادة وضع وحدة (وحدات) الذاكرة" في الصفحة 13. اتبع الإرشادات الواردة في "بعد العمل داخل الكمبيوتر" في الصفحة 9.

- **1** افصل آبل المروحة من موصل لوحة النظام.
- **2** بترتيب تسلسلي، (موضح على المشتت الحراري)، فك المسامير الستة المثبتة لمجموعة التبريد الحراري في لوحة النظام.
	- **3** ارفع مجموعة التبريد الحراري بعيدًا عن لوحة النظام.

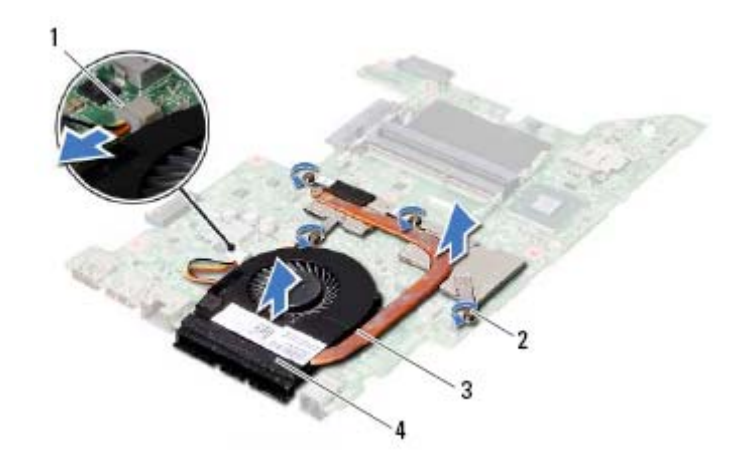

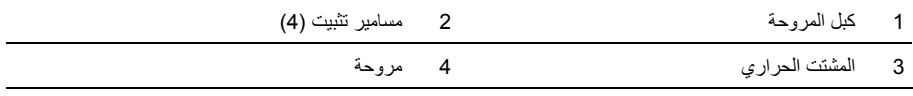

# **27 إزالة مجموعة التبريد الحراري**

.<br>وكير تحذير : قبل أن تبدأ العمل بداخل الكمبيوتر، يرجى قراءة معلومات الأمان الواردة مع جهاز الكمبيوتر واتبع الخطوات الواردة في "قبل أن تبدأ" في الصفحة 7. وبعد إنهاء العمل بداخل الكمبيوتر ، اتبع الإرشادات الواردة في "بعد العمل داخل **الكمبيوتر" في الصفحة 9 . للحصول على معلومات إضافية حول أفضل ممارسات الأمان، انظر الصفحة الرئيسية للتوافق .dell.com/regulatory\_compliance العنوان على التنظيمي**

- **1** أخرج وحدة (وحدات) الذاآرة. انظر "إزالة وحدة (وحدات) الذاآرة" في الصفحة .11
- **2** قم بإزالة محرك الأقراص الضوئية. انظر "إزالة مجموعة محرك الأقراص الضوئية" في الصفحة .15
	- **3** قم بإزالة لوحة المفاتيح. انظر "إزالة لوحة المفاتيح" في الصفحة .19
	- **4** قم بإزالة مجموعة مسند راحة اليد. انظر "إزالة مجموعة مسند راحة اليد" في الصفحة .25
		- **5** أخرج البطارية. انظر "إزالة البطارية" في الصفحة .31
		- **6** قم بإزالة محرك الأقراص الثابتة . انظر "إزالة محرك الأقراص الثابتة" في الصفحة .35
	- **7** قم بإزالة البطاقة اللاسلكية المصغرة. انظر "إزالة بطاقة Card-Mini اللاسلكية" في الصفحة .39
		- **8** اتبع الإرشادات من الخطوة 1 إلى الخطوة 4 في "إزالة لوحة النظام" في الصفحة .57

# **إعادة ترآيب البطارية الخلوية المصغرة**

**تحذير: قبل أن تبدأ العمل بداخل الكمبيوتر، يرجى قراءة معلومات الأمان الواردة مع جهاز الكمبيوتر واتبع الخطوات** الواردة فى "قبل أن تبدأ" في الصفحة 7. وبعد إنهاء العمل بداخل الكمبيوتر ، اتبع الإرشادات الواردة في "بعد العمل داخل **الكمبيوتر" في الصفحة 9 . للحصول على معلومات إضافية حول أفضل ممارسات الأمان، انظر الصفحة الرئيسية للتوافق .dell.com/regulatory\_compliance العنوان على التنظيمي**

\\_/ تحذير : قد تنفجر البطارية إذا تم تركيبها بشكل غير صحيح. ولذا، لا تستبدل البطارية إلا ببطارية من نفس النوع أو من **نوع مماثل. تخلص من البطاريات المستعملة وفقًا لإرشادات الشرآة المصنعة.** 

#### **الإجراء**

 **26**

قم بتوصيل كابل البطارية الخلوية المصغر ة بموصل لوحة النظام.

#### **المتطلبات اللاحقة**

**1** اتبع الإرشادات من الخطوة 2 إلى الخطوة 5 في "إعادة ترآيب لوحة النظام" في الصفحة .61 **2** أعد وضع محرك الأقراص الثابتة. انظر "إعادة ترآيب محرك الأقراص الثابتة" في الصفحة .37 **3** أعد وضع البطارية. انظر "إعادة وضع البطارية" في الصفحة .33 **4** أعد ترآيب مجموعة مسند راحة اليد. انظر "إعادة وضع مجموعة مسند راحة اليد" في الصفحة .29 **5** أعد وضع لوحة المفاتيح. انظر "إعادة ترآيب لوحة المفاتيح" في الصفحة .23 **6** أعد وضع محرك الأقراص الضوئية. انظر "أعد وضع مجموعة محرك الأقراص الضوئية" في الصفحة .17 **7** أعد ترآيب وحدة (أو وحدات) الذاآرة. انظر "إعادة وضع وحدة (وحدات) الذاآرة" في الصفحة .13

**8** اتبع الإرشادات الواردة في "بعد العمل داخل الكمبيوتر" في الصفحة 9.

- **1** افصل آابل البطارية الخلوية المصغرة من موصل لوحة النظام.
- **2** ارفع البطارية الخلوية المصغرة، جنبًا إلى جنب مع آبل البطارية الخلوية المصغرة، خارج لوحة النظام.

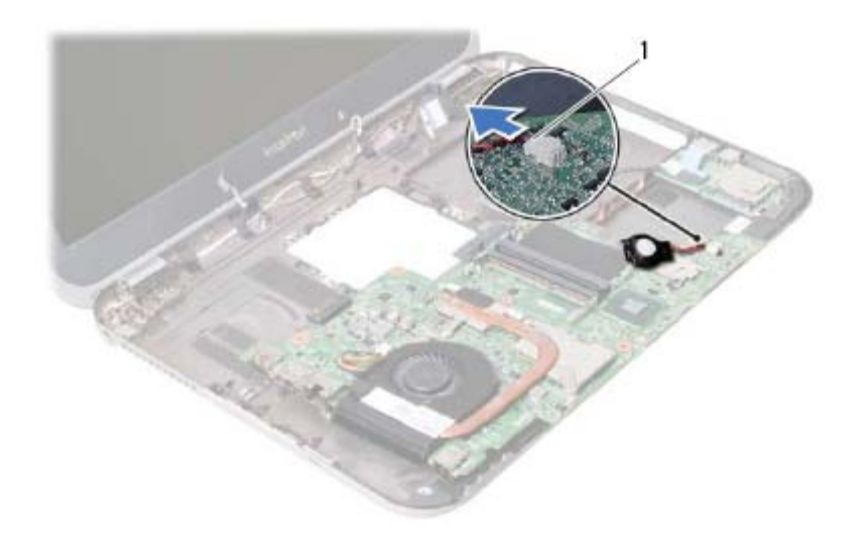

1 آبل البطارية الخلوية المصغرة

# **إزالة البطارية الخلوية المصغرة**

- **تحذير: قبل أن تبدأ العمل بداخل الكمبيوتر، يرجى قراءة معلومات الأمان الواردة مع جهاز الكمبيوتر واتبع الخطوات** الواردة فى "قبل أن تبدأ" في الصفحة 7. وبعد إنهاء العمل بداخل الكمبيوتر ، اتبع الإرشادات الواردة في "بعد العمل داخل **الكمبيوتر" في الصفحة 9 . للحصول على معلومات إضافية حول أفضل ممارسات الأمان، انظر الصفحة الرئيسية للتوافق .dell.com/regulatory\_compliance العنوان على التنظيمي**
- \!// تحذير : قد تنفجر البطارية إذا تم تركيبها بشكل غير صحيح. ولذا، لا تستبدل البطارية إلا ببطارية من نفس النوع أو من **نوع مماثل. تخلص من البطاريات المستعملة وفقًا لإرشادات الشرآة المصنعة.**
- \\_/ تنبيه: تؤدي إزالة البطارية الخلوية المصغرة إلى إعادة ضبط إعدادات نظام الإدخال والإخراج الأساسي (BIOS) إلى **الإعدادات الافتراضية. يُوصى بأن تلاحظ إعدادات نظام الإدخال والإخراج الأساسي (BIOS (قبل إزالة البطارية ويةالخل المصغرة.**

### **المتطلبات الأساسية**

 **25**

- **1** أخرج وحدة (وحدات) الذاكرة" في الصفحة 11. **2** قم بإزالة محرك الأقراص الضوئية. انظر "إزالة مجموعة محرك الأقراص الضوئية" في الصفحة .15 **3** قم بإزالة لوحة المفاتيح. انظر "إزالة لوحة المفاتيح" يف الصفحة .19 **4** قم بإزالة مجموعة مسند راحة اليد. انظر "إزالة مجموعة مسند راحة اليد" في الصفحة .25 **5** أخرج البطارية. انظر "إزالة البطارية" في الصفحة .31 **6** قم بإزالة محرك الأقراص الثابتة. انظر "إزالة محرك الأقراص الثابتة" في الصفحة .35
	- **7** قم بإزالة البطاقة اللاسلكية المصغرة. انظر "إزالة بطاقة Card-Mini اللاسلكية" في الصفحة .39
		- **8** اتبع الإرشادات من الخطوة 1 إلى الخطوة 4 في "إزالة لوحة النظام" في الصفحة .57

#### **المتطلبات اللاحقة**

- **1** أعد ترآيب بطاقة mSATA. انظر "إعادة ترآيب بطاقة mSATA "في الصفحة .45 **2** أعد وضع البطاقة اللاسلكية المصغرة. انظر "إعادة ترآيب بطاقة Card-Mini اللاسلكية" في الصفحة .41 **3** أعد وضع محرك الأقراص الثابتة. انظر "إعادة ترآيب محرك الأقراص الثابتة" في الصفحة .37 **4** أعد وضع البطارية. انظر "إعادة وضع البطارية" في الصفحة .33 **5** أعد ترآيب مجموعة مسند راحة اليد. انظر "إعادة وضع مجموعة مسند راحة اليد" في الصفحة .29 **6** أعد وضع لوحة المفاتيح. انظر "إعادة ترآيب لوحة المفاتيح" في الصفحة .23 **7** أعد وضع محرك الأقراص الضوئية. انظر "أعد وضع مجموعة محرك الأقراص الضوئية" في الصفحة .17 8 أعد تركيب وحدة (أو وحدات) الذاكرة. انظر "إعادة وضع وحدة (وحدات) الذاكرة" في الصفحة 13.
	- **9** اتبع الإرشادات الواردة في "بعد العمل داخل الكمبيوتر" في الصفحة 9.

# **إدخال رمز الخدمة في إعداد النظام**

- **1** ابدأ تشغيل الكمبيوتر.
- **2** اضغط على <2F <أثناء اختبار التشغيل الذاتي POST للدخول إلى برنامج إعداد النظام.
- **3** انتقل إلى علامة التبويب **الرئيسية** وأدخل "رمز الخدمة" الخاص بالكمبيوتر في الحقل **إدخال رمز الخدمة**.

# **إعادة ترآيب لوحة النظام**

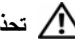

 **24**

**تحذير: قبل أن تبدأ العمل بداخل الكمبيوتر، يرجى قراءة معلومات الأمان الواردة مع جهاز الكمبيوتر واتبع الخطوات** الواردة فى "قبل أن تبدأ" فى الصفحة 7. وبعد إنهاء العمل بداخل الكمبيوتر ، اتبع الإرشادات الواردة في "بعد العمل داخل **الكمبيوتر" في الصفحة 9 . للحصول على معلومات إضافية حول أفضل ممارسات الأمان، انظر الصفحة الرئيسية للتوافق .dell.com/regulatory\_compliance العنوان على التنظيمي**

**ملاحظة:** تم تخزين رمز الخدمة الخاص بجهاز الكمبيوتر لديك في لوحة النظام. يجب عليك إدخال "رمز الخدمة" أثناء عملية إعداد النظام بعد إعادة تركيب لوحة النظام.

- **1** صل آبل اللوحة الفرعية بالموصل الموجود في لوحة النظام.
- **2** قم بمحازاة فتحة المسمار الموجود في لوحة النظام مع فتحة المسمار اللولبي الموجود في قاعدة الكمبيوتر.
	- **3** أعد ترآيب المسمار الذي يثبت لوحة النظام بقاعدة الكمبيوتر.
		- **4** صل آبل الشاشة في الموصل الموجود في لوحة النظام.
			- **5** ضع البطارية الخلوية المصغرة في قاعدة الكمبيوتر.
- **5** اسحب عروة السحب لفصل آبل اللوحة الفرعية من الموصل الموجود في لوحة النظام.
	- **6** ارفع لوحة النظام خارج قاعدة الكمبيوتر.

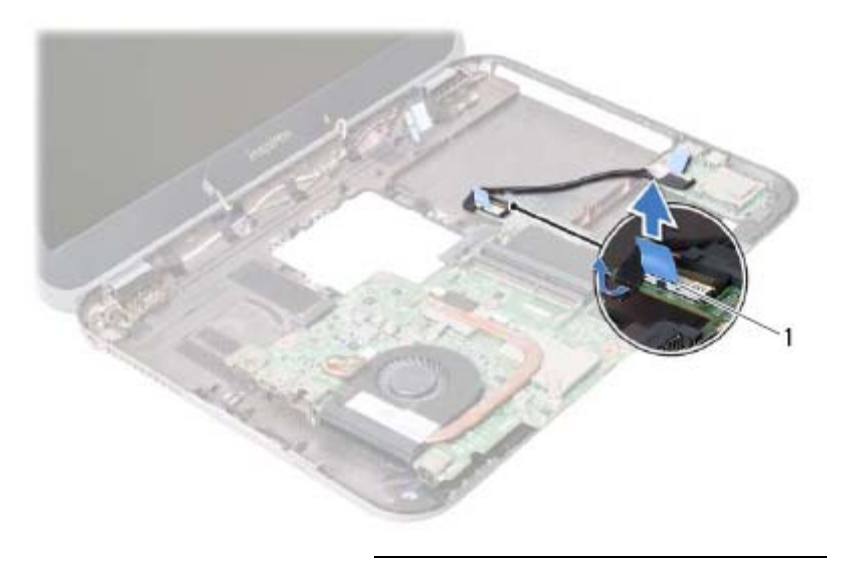

1 آبل اللوحة الفرعية

- **3** قم بفك المسمار اللولبي الذي يثبت لوحة النظام بقاعدة الكمبيوتر.
	- **4** ارفع لوحة النظام برفق واقلبها رأسًا على عقب.

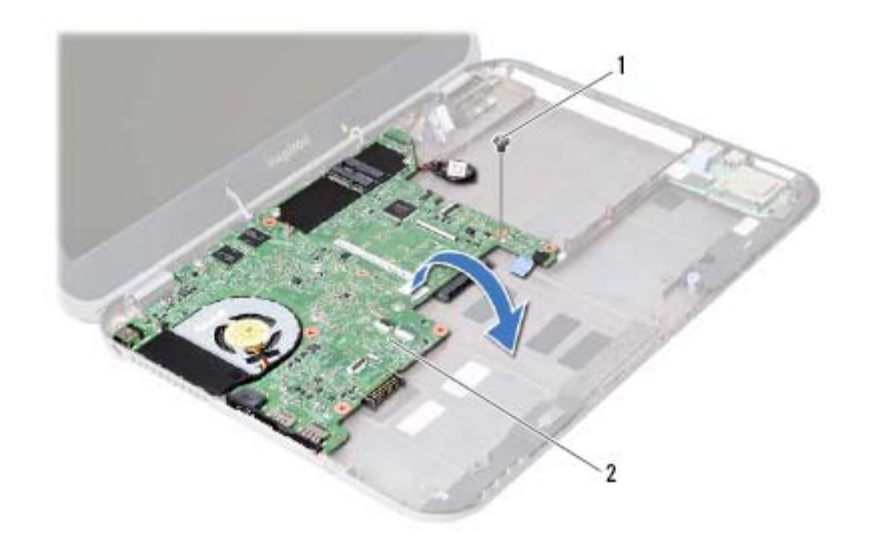

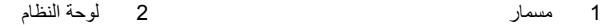
- **1** اسحب عروة السحب لفصل آبل الشاشة عن الموصل الموجود في لوحة النظام.
	- **2** أخرج برفق البطارية الخلوية المصغرة الموضوعة على قاعدة الكمبيوتر.

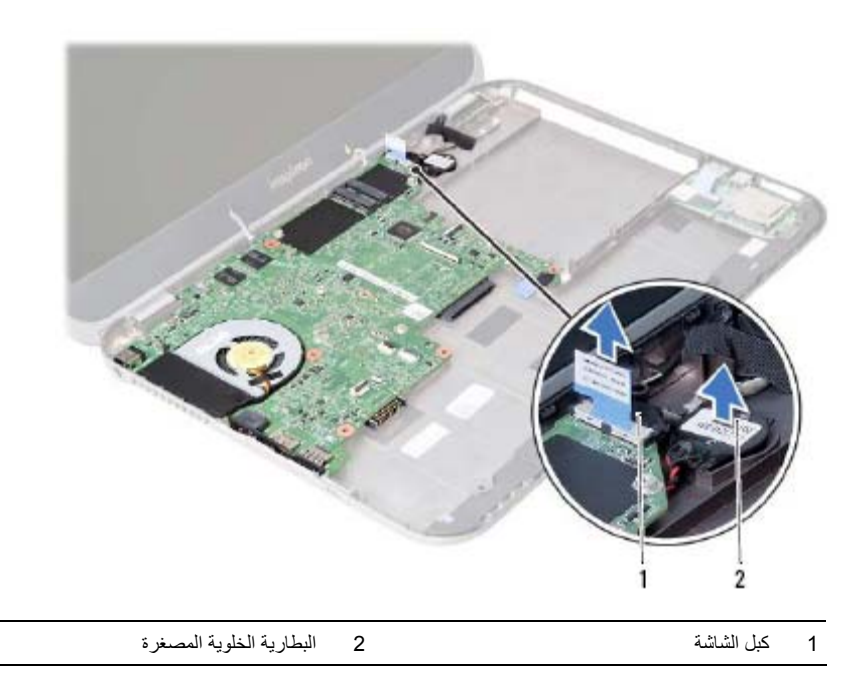

## **إزالة لوحة النظام**

**تحذير: قبل أن تبدأ العمل بداخل الكمبيوتر، يرجى قراءة معلومات الأمان الواردة مع جهاز الكمبيوتر واتبع الخطوات** الواردة في "قبل أن تبدأ" في الصفحة 7. وبعد إنهاء العمل بداخل الكمبيوتر، اتبع الإرشادات الواردة في "بعد العمل داخل **الكمبيوتر" في الصفحة 9 . للحصول على معلومات إضافية حول أفضل ممارسات الأمان، انظر الصفحة الرئيسية للتوافق .dell.com/regulatory\_compliance العنوان على التنظيمي**

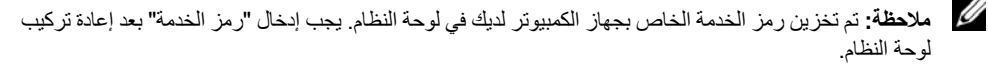

**ملاحظة:** قبل فصل الكبلات عن لوحة النظام، لاحظ موقع الموصلات بحيث يمكنك إعادة توصيلها بطريقة صحيحة بعد إعادة وضع لوحة النظام.

#### **المتطلبات الأساسية**

 **23**

- **1** أخرج وحدة (وحدات) الذاكرة. انظر "إزالة وحدة لله وحدات الصفحة 11.
- **2** قم بإزالة محرك الأقراص الضوئية. انظر "إزالة مجموعة محرك الأقراص الضوئية" في الصفحة .15
	- **3** قم بإزالة لوحة المفاتيح. انظر "إزالة لوحة المفاتيح" في الصفحة .19
	- **4** قم بإزالة مجموعة مسند راحة اليد. انظر "إزالة مجموعة مسند راحة اليد" في الصفحة .25
		- **5** أخرج البطارية. انظر "إزالة البطارية" في الصفحة .31
		- **6** قم بإزالة محرك الأقراص الثابتة. انظر "إزالة محرك الأقراص الثابتة" في الصفحة .35
	- **7** قم بإزالة البطاقة اللاسلكية المصغرة. انظر "إزالة بطاقة Card-Mini اللاسلكية" في الصفحة .39
		- **8** قم بإزالة بطاقة mSATA. انظر "إزالة بطاقة mSATA "في الصفحة .43

 **22 إعادة وضع مكبرات الصوت**

**تحذير: قبل أن تبدأ العمل بداخل الكمبيوتر، يرجى قراءة معلومات الأمان الواردة مع جهاز الكمبيوتر واتبع الخطوات** الواردة في "قبل أن تبدأ" في الصفحة 7. وبعد إنهاء العمل بداخل الكمبيوتر ، اتبع الإرشادات الواردة في "بعد العمل داخل **الكمبيوتر" في الصفحة 9 . للحصول على معلومات إضافية حول أفضل ممارسات الأمان، انظر الصفحة الرئيسية للتوافق .dell.com/regulatory\_compliance العنوان على التنظيمي**

#### **الإجراء**

- **1** أزح مكبرات الصوت داخل قاعدة الكمبيوتر.
- **2** قم بتوجيه آبل مكبرات الصوت خلال أدلة التوجيه الموجودة على قاعدة الكمبيوتر.

- **1** أعد وضع اللوحة الفرعية. انظر "إعادة وضع اللوحة الفرعية" في الصفحة .51 **2** أعد وضع البطارية. انظر "إعادة وضع البطارية" في الصفحة .33 **3** أعد تركيب مجموعة مسند راحة اليد. انظر "إعادة وضع مجموعة مسند راحة اليد" في الصفحة 29. **4** أعد وضع لوحة المفاتيح. انظر "إعادة ترآيب لوحة المفاتيح" في الصفحة .23 **5** أعد وضع محرك الأقراص الضوئية. انظر "أعد وضع مجموعة محرك الأقراص الضوئية" في الصفحة .17
	- **6** أعد تركيب وحدة (أو وحدات) الذاكرة. انظر "إعادة وضع وحدة (وحدات) الذاكرة" في الصفحة 13.
		- **7** اتبع الإرشادات الواردة في "بعد العمل داخل الكمبيوتر" في الصفحة 9.

- **1** لاحظ توجيه آبل مكبرات الصوت، وقم بإزالة الكبل من أدلة التوجيه الموجودة في قاعدة الكمبيوتر.
	- **2** ارفع مكبرات الصوت بطول آبل مكبرات الصوت خارج قاعدة الكمبيوتر.

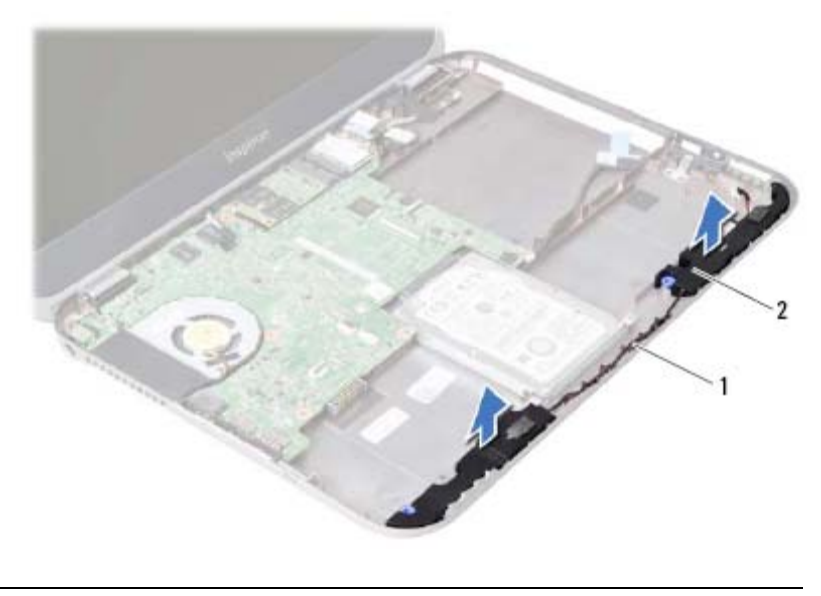

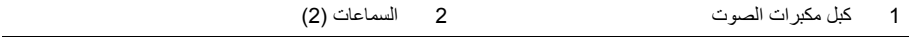

# **21 إزالة مكبرات الصوت**

**تحذير: قبل أن تبدأ العمل بداخل الكمبيوتر، يرجى قراءة معلومات الأمان الواردة مع جهاز الكمبيوتر واتبع الخطوات** الواردة في "قبل أن تبدأ" في الصفحة 7. وبعد إنهاء العمل بداخل الكمبيوتر ، اتبع الإرشادات الواردة في "بعد العمل داخل **الكمبيوتر" في الصفحة 9 . للحصول على معلومات إضافية حول أفضل ممارسات الأمان، انظر الصفحة الرئيسية للتوافق .dell.com/regulatory\_compliance العنوان على التنظيمي**

- **1** أخرج وحدة (وحدات) الذاآرة. انظر "إزالة وحدة (وحدات) الذاآرة" في الصفحة .11
- **2** قم بإزالة محرك الأقراص الضوئية. انظر "إزالة مجموعة محرك الأقراص الضوئية" في الصفحة .15
	- **3** قم بإزالة لوحة المفاتيح. انظر "إزالة لوحة المفاتيح" في الصفحة .19
	- **4** قم بإزالة مجموعة مسند راحة اليد. انظر "إزالة مجموعة مسند راحة اليد" في الصفحة .25
		- **5** أخرج البطارية. انظر "إزالة البطارية" في الصفحة .31
		- **6** قم بإزالة اللوحة الفرعية. انظر "إزالة اللوحة الفرعية" في الصفحة .47

 **20 إعادة وضع اللوحة الفرعية**

**تحذير: قبل أن تبدأ العمل بداخل الكمبيوتر، يرجى قراءة معلومات الأمان الواردة مع جهاز الكمبيوتر واتبع الخطوات** الواردة فى "قبل أن تبدأ" في الصفحة 7. وبعد إنهاء العمل بداخل الكمبيوتر ، اتبع الإرشادات الواردة في "بعد العمل داخل **الكمبيوتر" في الصفحة 9 . للحصول على معلومات إضافية حول أفضل ممارسات الأمان، انظر الصفحة الرئيسية للتوافق .dell.com/regulatory\_compliance العنوان على التنظيمي**

### **الإجراء**

- **1** قم بتوصيل آبل مكبرات الصوت بالموصل الموجود على اللوحة الفرعية.
- **2** قم بمحازاة فتحات المسامير الموجودة في اللوحة الفرعية مع فتحات المسامير الموجودة في قاعدة الكمبيوتر.
	- **3** أعد وضع المسامير التي تثبت اللوحة الفرعية بقاعدة الكمبيوتر.
	- **4** صل آبل اللوحة الفرعية بالموصل الموجود في اللوحة الفرعية.

- **1** أعد وضع البطارية. انظر "إعادة وضع البطارية" في الصفحة .33 **2** أعد ترآيب مجموعة مسند راحة اليد. انظر "إعادة وضع مجموعة مسند راحة اليد" في الصفحة .29 **3** أعد وضع لوحة المفاتيح. انظر "إعادة ترآيب لوحة المفاتيح" في الصفحة .23 **4** أعد وضع محرك الأقراص الضوئية. انظر "أعد وضع مجموعة محرك الأقراص الضوئية" في الصفحة .17 5 أعد تركيب وحدة (أو وحدات) الذاكرة. انظر "إعادة وضع وحدة (وحدات) الذاكرة" في الصفحة 13.
	- **6** اتبع الإرشادات الواردة في "بعد العمل داخل الكمبيوتر" في الصفحة 9.

**4** افصل آبل مكبرات الصوت من اللوحة الفرعية. **5** ارفع اللوح الفرعية خارج قاعدة الكمبيوتر.

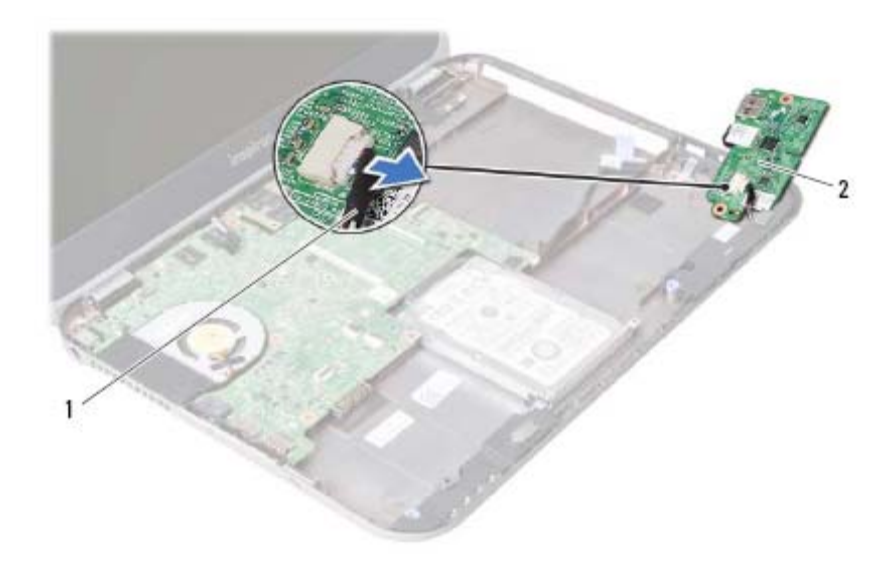

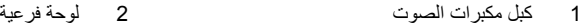

- **1** اسحب عروة السحب لفصل آبل اللوحة الفرعية من الموصل الموجود في اللوحة الفرعية.
	- **2** قم بفك المسامير اللولبية التي تثبت اللوحة الفرعية بقاعدة الكمبيوتر.
	- **3** اقلب اللوحة الفرعية رأسًا على عقب وضعها على قاعدة الكمبيوتر.

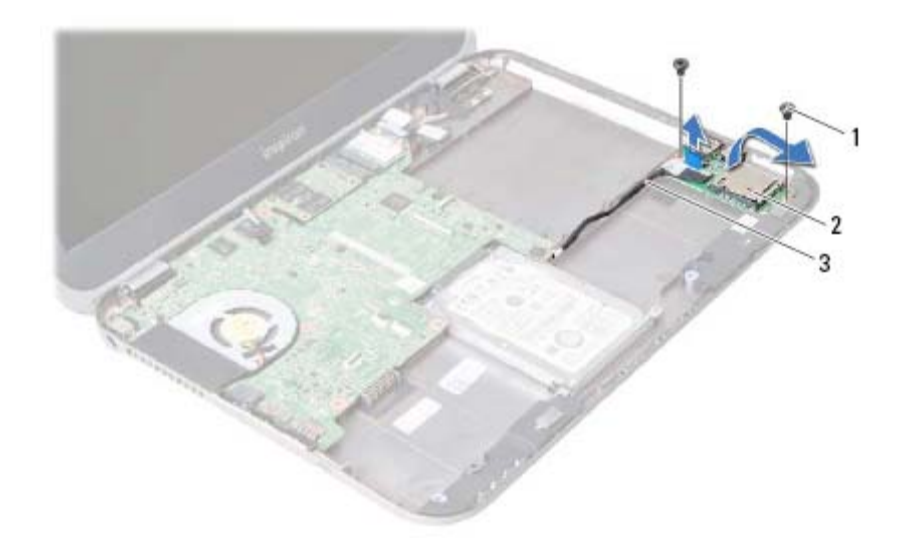

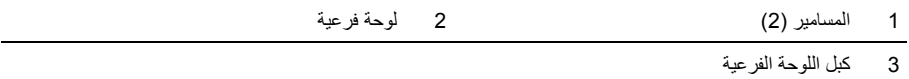

# **19 إزالة اللوحة الفرعية**

**تحذير: قبل أن تبدأ العمل بداخل الكمبيوتر، يرجى قراءة معلومات الأمان الواردة مع جهاز الكمبيوتر واتبع الخطوات** الواردة في "قبل أن تبدأ" في الصفحة 7. وبعد إنهاء العمل بداخل الكمبيوتر ، اتبع الإرشادات الواردة في "بعد العمل داخل **الكمبيوتر" في الصفحة 9 . للحصول على معلومات إضافية حول أفضل ممارسات الأمان، انظر الصفحة الرئيسية للتوافق .dell.com/regulatory\_compliance العنوان على التنظيمي**

- **1** أخرج وحدة (وحدات) الذاآرة. انظر "إزالة وحدة (وحدات) الذاآرة" في الصفحة .11
- **2** قم بإزالة محرك الأقراص الضوئية. انظر "إزالة مجموعة محرك الأقراص الضوئية" في الصفحة .15
	- **3** قم بإزالة لوحة المفاتيح. انظر "إزالة لوحة المفاتيح" في الصفحة .19
	- **4** قم بإزالة مجموعة مسند راحة اليد. انظر "إزالة مجموعة مسند راحة اليد" في الصفحة .25
		- **5** أخرج البطارية. انظر "إزالة البطارية" في الصفحة .31

# **18 إعادة ترآيب بطاقة mSATA**

**تحذير: قبل أن تبدأ العمل بداخل الكمبيوتر، يرجى قراءة معلومات الأمان الواردة مع جهاز الكمبيوتر واتبع الخطوات** الواردة في "قبل أن تبدأ" في الصفحة 7. وبعد إنهاء العمل بداخل الكمبيوتر ، اتبع الإرشادات الواردة في "بعد العمل داخل **الكمبيوتر" في الصفحة 9 . للحصول على معلومات إضافية حول أفضل ممارسات الأمان، انظر الصفحة الرئيسية للتوافق .dell.com/regulatory\_compliance العنوان على التنظيمي**

### **الإجراء**

- **1** قم بمحاذاة السن الموجود في بطاقة mSATA مع العروة الموجودة في موصل لوحة النظام.
	- **2** أدخل بطاقة mSATA بزاوية 45 درجة في موصل لوحة النظام.
		- **3** أعد وضع المسمار الذي يثبت بطاقة mSATA في لوحة النظام.

- **1** أعد وضع البطارية. انظر "إعادة وضع البطارية" في الصفحة .33 **2** أعد ترآيب مجموعة مسند راحة اليد. انظر "إعادة وضع مجموعة مسند راحة اليد" في الصفحة .29 **3** أعد وضع لوحة المفاتيح. انظر "إعادة ترآيب لوحة المفاتيح" في الصفحة .23 **4** أعد وضع محرك الأقراص الضوئية. انظر "أعد وضع مجموعة محرك الأقراص الضوئية" في الصفحة .17 **5** أعد ترآيب وحدة (أو وحدات) الذاآرة. انظر "إعادة وضع وحدة (وحدات) الذاآرة" في الصفحة .13
	- **6** اتبع الإرشادات الواردة في "بعد العمل داخل الكمبيوتر" في الصفحة 9.

- **1** قم بإزالة المسمار الذي يثبت بطاقة mSATA في لوحة النظام.
- **2** أزح بطاقة mSATA وقم بإزالتها إلى خارج موصل لوحة النظام.

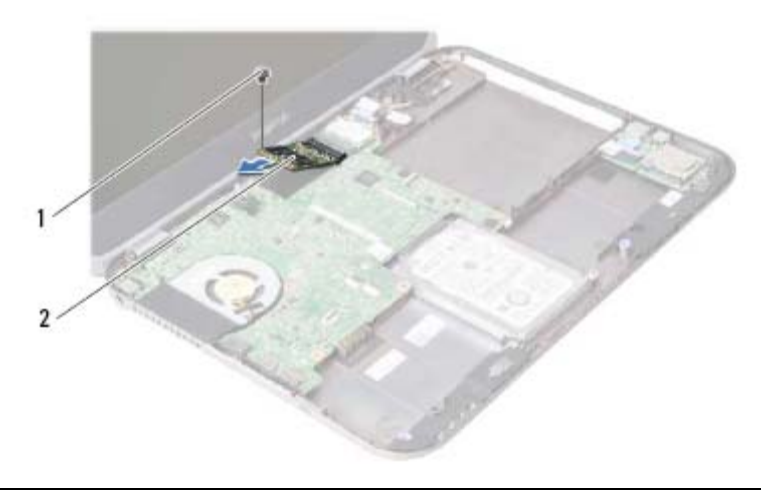

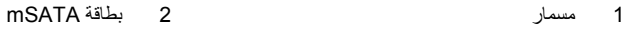

# **17 إزالة بطاقة mSATA**

.<br>وكير تحذير : قبل أن تبدأ العمل بداخل الكمبيوتر، يرجى قراءة معلومات الأمان الواردة مع جهاز الكمبيوتر واتبع الخطوات الواردة في "قَبل أن تبدأ" في الصفحة 7. وبعد إنّهاء العمل بداخل الكمبيوتر ، اتبع الإرشادات الواردة في "بعد العمل داخل **الكمبيوتر" في الصفحة 9 . للحصول على معلومات إضافية حول أفضل ممارسات الأمان، انظر الصفحة الرئيسية للتوافق .dell.com/regulatory\_compliance العنوان على التنظيمي**

- **1** أخرج وحدة (وحدات) الذاآرة. انظر "إزالة وحدة (وحدات) الذاآرة" في الصفحة .11
- **2** قم بإزالة محرك الأقراص الضوئية. انظر "إزالة مجموعة محرك الأقراص الضوئية" في الصفحة .15
	- **3** قم بإزالة لوحة المفاتيح. انظر "إزالة لوحة المفاتيح" في الصفحة .19
	- **4** قم بإزالة مجموعة مسند راحة اليد. انظر "إزالة مجموعة مسند راحة اليد" في الصفحة .25
		- **5** أخرج البطارية. انظر "إزالة البطارية" في الصفحة .31

- **1** أعد وضع البطارية. انظر "إعادة وضع البطارية" في الصفحة .33
- **2** أعد ترآيب مجموعة مسند راحة اليد. انظر "إعادة وضع مجموعة مسند راحة اليد" في الصفحة .29
	- **3** أعد وضع لوحة المفاتيح. انظر "إعادة ترآيب لوحة المفاتيح" في الصفحة .23
- **4** أعد وضع محرك الأقراص الضوئية. انظر "أعد وضع مجموعة محرك الأقراص الضوئية" في الصفحة .17
	- **5** أعد ترآيب وحدة (أو وحدات) الذاآرة. انظر "إعادة وضع وحدة (وحدات) الذاآرة" في الصفحة .13
		- **6** اتبع الإرشادات الواردة في "بعد العمل داخل الكمبيوتر" في الصفحة 9.

**تحذير: قبل أن تبدأ العمل بداخل الكمبيوتر، يرجى قراءة معلومات الأمان الواردة مع جهاز الكمبيوتر واتبع الخطوات** الواردة في "قبل أن تبدأ" في الصفحة 7. وبعد إنّهاء العمل بداخل الكمبيوتر ، اتبع الإرشادات الواردة في "بعد العمل داخل **الكمبيوتر" في الصفحة 9 . للحصول على معلومات إضافية حول أفضل ممارسات الأمان، انظر الصفحة الرئيسية للتوافق .dell.com/regulatory\_compliance العنوان على التنظيمي**

### **الإجراء**

**تنبيه: لتجنب إتلاف بطاقة card-mini، تأآد من عدم وجود أي آبلات أسفل بطاقة card-mini اللاسلكية.** 

- **1** قم بمحاذاة السن الموجود في بطاقة Card-Mini مع العروة الموجودة في موصل لوحة النظام.
- **2** قم بإدخال موصل Card-Mini بزاوية 45 درجة إلى فتحة التوصيل الموجودة على لوحة النظام.
- **3** اضغط لأسفل على الطرف الآخر لبطاقة Card-Mini لإدخالها في الفتحة الموجودة بلوحة النظام وأعد ترآيب المسمار اللولبي الذي يثبت بطاقة Card-Mini بلوحة النظام.
	- **4** قم بتوصيل آابلات الهوائي ببطاقة Card-Mini. يوضح الجدول التالي نظام ألوان كبل الهوائي لبطاقة Mini-Card التي يدعمها الكمبيوتر الذي بحوزتك.

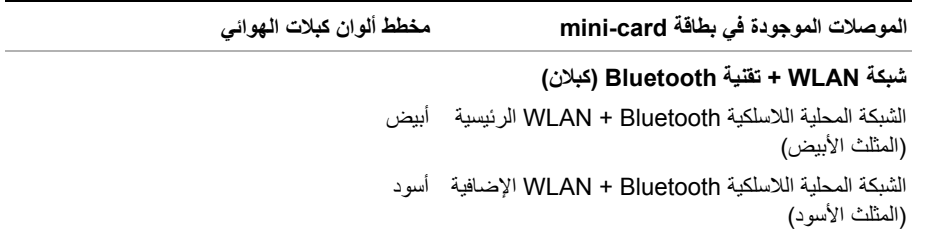

- **1** افصل آبلات الهوائي من الموصلات الموجودة في بطاقة Card-Mini.
	- **2** قم بفك المسمار المثبت لبطاقة Card-Mini بموصل لوحة النظام.

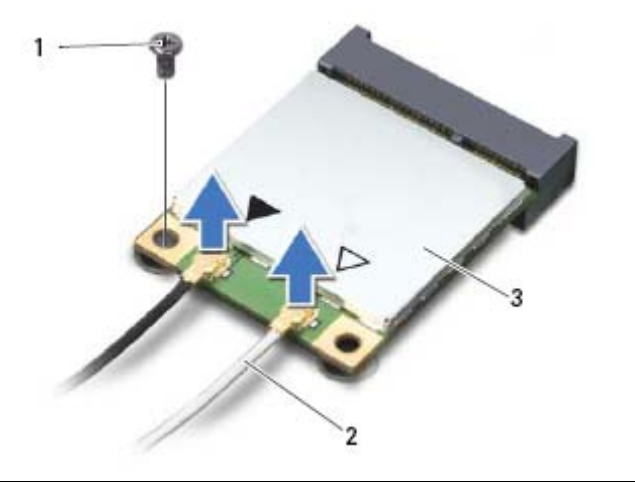

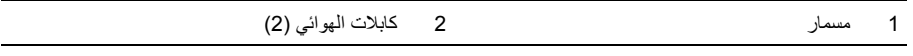

- Mini-Card بطاقة 3
- **<sup>3</sup>**قم بإزاحة وإزالة بطاقة Card-Mini خارج موصل لوحة النظام.

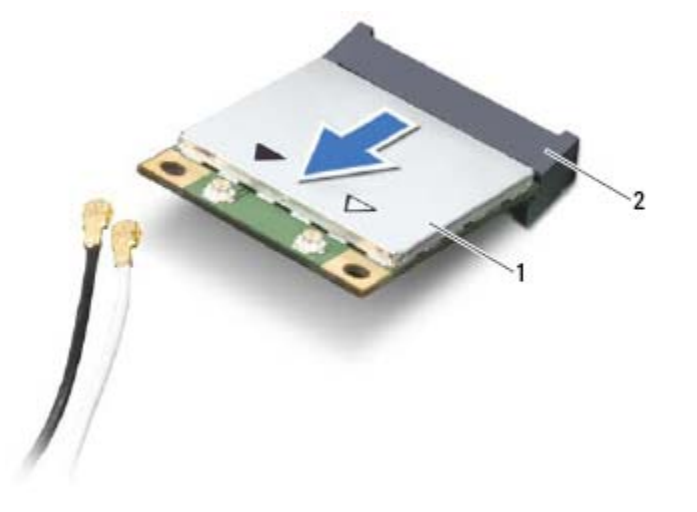

1 بطاقة Card-Mini 2 موصل لوحة النظام

 **15 إزالة بطاقة Card-Mini اللاسلكية**

**تحذير: قبل أن تبدأ العمل بداخل الكمبيوتر، يرجى قراءة معلومات الأمان الواردة مع جهاز الكمبيوتر واتبع الخطوات** الواردة فى "قبل أن تبدأ" فى الصفحة 7. وبعد إنهاء العمل بداخل الكمبيوتر ، اتبع الإرشادات الواردة في "بعد العمل داخل **الكمبيوتر" في الصفحة 9 . للحصول على معلومات إضافية حول أفضل ممارسات الأمان، انظر الصفحة الرئيسية للتوافق .dell.com/regulatory\_compliance العنوان على التنظيمي**

**ملاحظة:** لا تضمن Dell توافق بطاقات Card-Mini ولا توفر لها الدعم إذا آانت من مصادر أخرى بخلاف Dell. إذا آنت قد طلبت شراء بطاقة Card-Mini لاسلكية مع الكمبيوتر، فستكون هذه البطاقة مُرآّبة بالفعل في الكمبيوتر. الكمبيوتر لديك مزود بفتحة Card-Mini نصفية تدعم الشبكة اللاسلكية المحلية (WLAN (+ بطاقة Bluetooth متعددة الوظائف.

- **1** أخرج وحدة (وحدات) الذاآرة. انظر "إزالة وحدة (وحدات) الذاآرة" في الصفحة .11
- **2** قم بإزالة محرك الأقراص الضوئية. انظر "إزالة مجموعة محرك الأقراص الضوئية" في الصفحة .15
	- **3** قم بإزالة لوحة المفاتيح. انظر "إزالة لوحة المفاتيح" في الصفحة .19
	- **4** قم بإزالة مجموعة مسند راحة اليد. انظر "إزالة مجموعة مسند راحة اليد" في الصفحة .25
		- **5** أخرج البطارية. انظر "إزالة البطارية" في الصفحة .31

# **14 إعادة ترآيب محرك الأقراص الثابتة**

**تحذير: قبل أن تبدأ العمل بداخل الكمبيوتر، يرجى قراءة معلومات الأمان الواردة مع جهاز الكمبيوتر واتبع الخطوات** الواردة في "قبل أن تبدأ" في الصفحة 7. وبعد إنهاء العمل بداخل الكمبيوتر ، اتبع الإرشادات الواردة في "بعد العمل داخل **الكمبيوتر" في الصفحة 9 . للحصول على معلومات إضافية حول أفضل ممارسات الأمان، انظر الصفحة الرئيسية للتوافق .dell.com/regulatory\_compliance العنوان على التنظيمي**

تنبيه: تتسم محركات الأقراص الثابتة بأنها قابلة للكسر بدرجة كبيرة. لذا، توخى بالغ الحذر عند التعامل مع محرك  $\Delta$ **الأقراص الثابتة.** 

#### **الإجراء**

- **1** أزح محرك الأقراص الثابتة إلى حامل محرك الأقراص الثابتة.
- **2** قم بمحاذاة فتحات المسامير الموجودة في حامل محرك الأقراص الثابتة مع فتحات المسامير الموجودة في محرك الأقراص الثابتة.
	- **3** أعد وضع المسامير المثبتة لحامل محرك الأقراص الثابتة في محرك الأقراص الثابتة.
		- **4** قم بترآيب مجموعة محرك الأقراص الثابتة في الجزء السفلي من الكمبيوتر.
- **5** أزح مجموعة محرك الأقراص الثابتة باتجاه الجزء الخلفي من الكمبيوتر، وذلك لتوصيل مجموعة محرك الأقراص الثابتة بالموصل الموجود في لوحة النظام.

- **1** أعد وضع البطارية. انظر "إعادة وضع البطارية" في الصفحة .33
- **2** أعد تركيب مجموعة مسند راحة اليد. انظر "إعادة وضع مجموعة مسند راحة اليد" في الصفحة 29.
	- **3** أعد وضع لوحة المفاتيح. انظر "إعادة ترآيب لوحة المفاتيح" في الصفحة .23
- **4** أعد وضع محرك الأقراص الضوئية. انظر "أعد وضع مجموعة محرك الأقراص الضوئية" في الصفحة .17
	- **5** اتبع الإرشادات من الخطوة 3 إلى الخطوة 4 في "إعادة وضع وحدة (وحدات) الذاآرة" في الصفحة .13
		- **6** اتبع الإرشادات الواردة في "بعد العمل داخل الكمبيوتر" في الصفحة 9.
- **الإجراء 1** أزح مجموعة محرك الأقراص الثابتة باتجاه مقدمة الكمبيوتر لفصل مجموعة محرك الأقراص الثابتة من الموصل الموجود في لوحة النظام.
	- **2** ارفع مجموعة محرك الأقراص الثابتة خارج الجزء السفلي من الكمبيوتر .

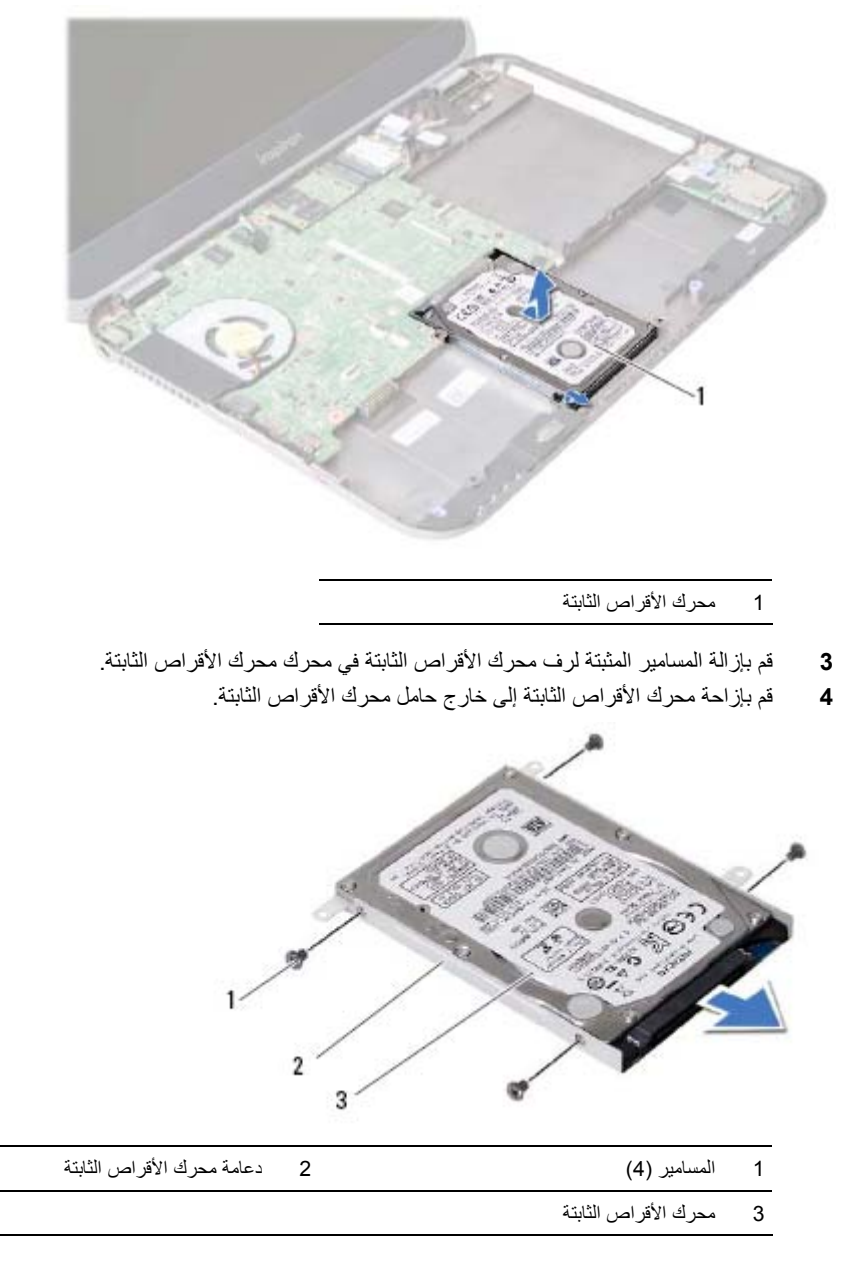

### **13 إزالة محرك الأقراص الثابتة**

**تحذير: قبل أن تبدأ العمل بداخل الكمبيوتر، يرجى قراءة معلومات الأمان الواردة مع جهاز الكمبيوتر واتبع الخطوات** الواردة في "قبل أن تبدأ" في الصفحة 7. وبعد إنهاء العمل بداخل الكمبيوتر ، اتبع الإرشادات الواردة في "بعد العمل داخل **الكمبيوتر" في الصفحة 9 . للحصول على معلومات إضافية حول أفضل ممارسات الأمان، انظر الصفحة الرئيسية للتوافق .dell.com/regulatory\_compliance العنوان على التنظيمي**

ننبيه: لتنجنب فقد البيانات، لا تقم بإزالـه محرك الأقراص الثابتة عندما يكون الكمبيوتر في حالة سكون أو في حالة تشغيل. `` ∕ تنبيه: تتسم محركات الأقراص الثابتة بأنها فابلة للكسر بدرجة كبيرة. لذا، توخى بالغ الحذر عند التعامل مع محرك **الأقراص الثابتة.** 

- **1** اتبع الإرشادات من الخطوة 1 إلى الخطوة 3 في "إزالة وحدة (وحدات) الذاآرة" في الصفحة .11
- **2** قم بإزالة محرك الأقراص الضوئية. انظر "إزالة مجموعة محرك الأقراص الضوئية" في الصفحة .15
	- **3** قم بإزالة لوحة المفاتيح. انظر "إزالة لوحة المفاتيح" في الصفحة .19
	- **4** قم بإزالة مجموعة مسند راحة اليد. انظر "إزالة مجموعة مسند راحة اليد" في الصفحة .25
		- **5** أخرج البطارية. انظر "إزالة البطارية" في الصفحة .31

### **12 إعادة وضع البطارية**

**تحذير: قبل أن تبدأ العمل بداخل الكمبيوتر، يرجى قراءة معلومات الأمان الواردة مع جهاز الكمبيوتر واتبع الخطوات** الواردة في "قبل أن تبدأ" في الصفحة 7. وبعد إنهاء العمل بداخل الكمبيوتر ، اتبع الإرشادات الواردة في "بعد العمل داخل **الكمبيوتر" في الصفحة 9 . للحصول على معلومات إضافية حول أفضل ممارسات الأمان، انظر الصفحة الرئيسية للتوافق .dell.com/regulatory\_compliance العنوان على التنظيمي**

### **الإجراء**

- **1** قم بمحازاة فتحات المسامير الموجودة في البطارية مع فتحات المسامير الموجودة في قاعدة الكمبيوتر.
	- **2** أعد وضع المسامير المثبتة للبطارية في قاعدة الكمبيوتر.

- **1** أعد تركيب مجموعة مسند راحة اليد. انظر "إعادة وضع مجموعة مسند راحة اليد" في الصفحة 29.
	- **2** أعد وضع لوحة المفاتيح. انظر "إعادة ترآيب لوحة المفاتيح" في الصفحة .23
- **3** أعد وضع محرك الأقراص الضوئية.انظر "أعد وضع مجموعة محرك الأقراص الضوئية" في الصفحة .17
	- **4** اتبع الإرشادات من الخطوة 3 إلى الخطوة 4 في "إعادة وضع وحدة (وحدات) الذاآرة" في الصفحة .13
		- **5** اتبع الإرشادات الواردة في "بعد العمل داخل الكمبيوتر" في الصفحة 9.

- **1** قم بإزالة المسامير المثبتة للبطارية في قاعدة الكمبيوتر.
	- **2** قم بتحريك البطارية بعيدًا عن قاعدة الكمبيوتر.

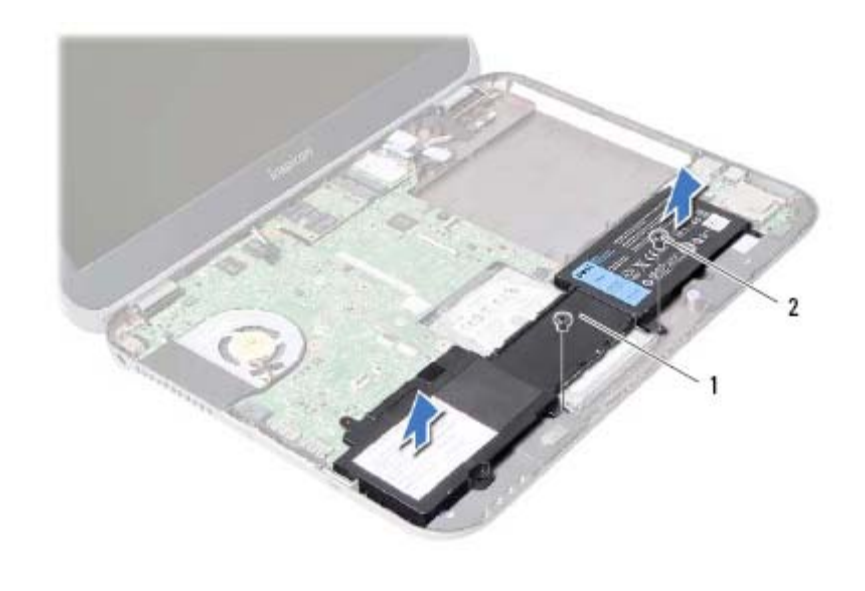

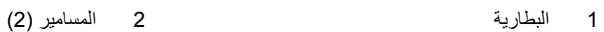

# **11 إزالة البطارية**

**تحذير: قبل أن تبدأ العمل بداخل الكمبيوتر، يرجى قراءة معلومات الأمان الواردة مع جهاز الكمبيوتر واتبع الخطوات** الواردة في "قبل أن تبدأ" في الصفحة 7. وبعد إنهاء العمل بداخل الكمبيوتر ، اتبع الإرشادات الواردة في "بعد العمل داخل **الكمبيوتر" في الصفحة 9 . للحصول على معلومات إضافية حول أفضل ممارسات الأمان، انظر الصفحة الرئيسية للتوافق .dell.com/regulatory\_compliance العنوان على التنظيمي**

- **1** اتبع الإرشادات من الخطوة 1 إلى الخطوة 3 في "إزالة وحدة (وحدات) الذاآرة" في الصفحة .11
- **2** قم بإزالة محرك الأقراص الضوئية. انظر "إزالة مجموعة محرك الأقراص الضوئية" في الصفحة .15
	- **3** قم بإزالة لوحة المفاتيح. انظر "إزالة لوحة المفاتيح" في الصفحة .19
	- **4** قم بإزالة مجموعة مسند راحة اليد. انظر "إزالة مجموعة مسند راحة اليد" في الصفحة .25

# **10 إعادة وضع مجموعة مسند راحة اليد**

**تحذير: قبل أن تبدأ العمل بداخل الكمبيوتر، يرجى قراءة معلومات الأمان الواردة مع جهاز الكمبيوتر واتبع الخطوات** الواردة فى "قبل أن تبدأ" فى الصفحة 7. وبعد إنهاء العمل بداخل الكمبيوتر ، اتبع الإرشادات الواردة في "بعد العمل داخل **الكمبيوتر" في الصفحة 9 . للحصول على معلومات إضافية حول أفضل ممارسات الأمان، انظر الصفحة الرئيسية للتوافق .dell.com/regulatory\_compliance العنوان على التنظيمي**

### **الإجراء**

- **1** قم بمحازاة مجموعة مسند راحة اليد فوق قاعدة الكمبيوتر.
- **2** اضغط على مجموعة مسند راحة اليد لكي تستقر في مكانها.
- **3** أزح آبل لوحة مصابيح الحالة، وآبل لوحة اللمس، وآبل مصابيح حالة لوحة اللمس، وآبل لوحة مفاتيح الاختصار داخل الموصلات الموجودة في لوحة النظام، واضغط على مزاليح الموصل لتثبيت الكبلات.
	- **4** أعد وضع المسامير المثبتة لمجموعة مسند راحة اليد في لوحة النظام.
		- **5** أغلق شاشة العرض واقلب الكمبيوتر رأسًا على عقب.
	- **6** أعد وضع المسامير المثبتة لمجموعة مسند راحة اليد في قاعدة الكمبيوتر.
	- **7** أعد وضع أغطية المسامير المطاطية التي تغطي المسامير الموجودة في قاعدة الكمبيوتر.

- **1** أعد وضع لوحة المفاتيح. انظر "إعادة ترآيب لوحة المفاتيح" في الصفحة .23
- **2** أعد وضع محرك الأقراص الضوئية. انظر "أعد وضع مجموعة محرك الأقراص الضوئية" في الصفحة .17
	- **3** أعد تركيب وحدة (أو وحدات) الذاكرة. انظر "إعادة وضع وحدة (وحدات) الذاكرة" في الصفحة 13.
		- **4** اتبع الإرشادات الواردة في "بعد العمل داخل الكمبيوتر" في الصفحة 9.

قم بإزالة المسامير المثبتة لمجموعة مسند راحة اليد في لوحة النظام. ارفع برفق العروات الموجودة في مجموعة مسند راحة اليد وحررها من الفتحات الموجودة في قاعدة الكمبيوتر. **تنبيه: افصل مجموعة مسند راحة اليد من مجموعة الشاشة برفق لتجنب إتلاف مجموعة مسند راحة اليد.**  ارفع مجموعة مسند راحة اليد بعيدًا عن الجزء السفلي من الكمبيوتر.

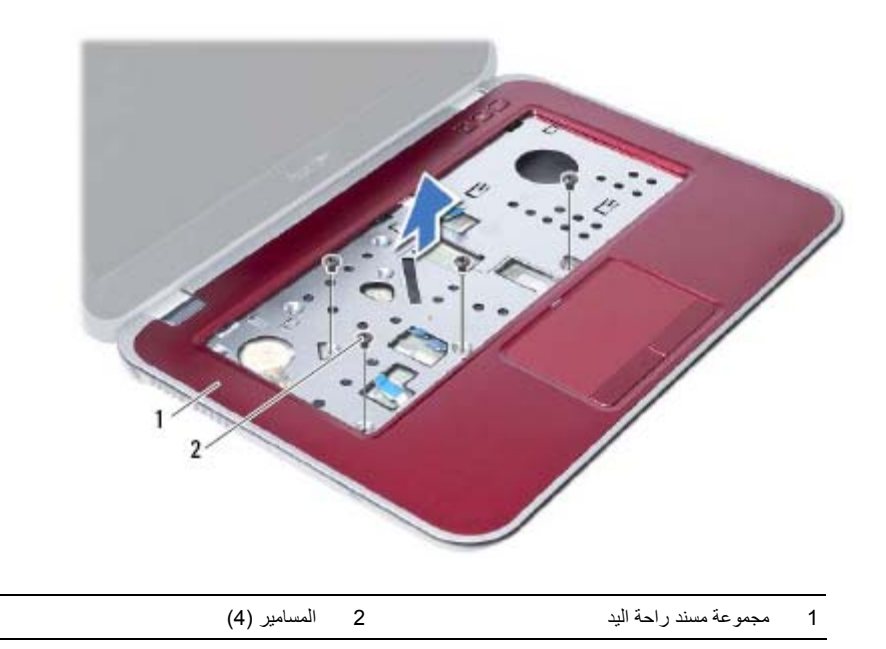

- **4** اقلب الكمبيوتر وافتح الشاشة لأقصى درجة ممكنة.
- **5** ارفع مزاليج الموصل واسحب عروة السحب لفصل آبل لوحة مصابيح الحالة، وآبل لوحة اللمس، وآبل مصباح حالة لوحة اللمس، وكبل لوحة مفاتيح الاختصار من الموصلات الموجودة في لوحة النظام.

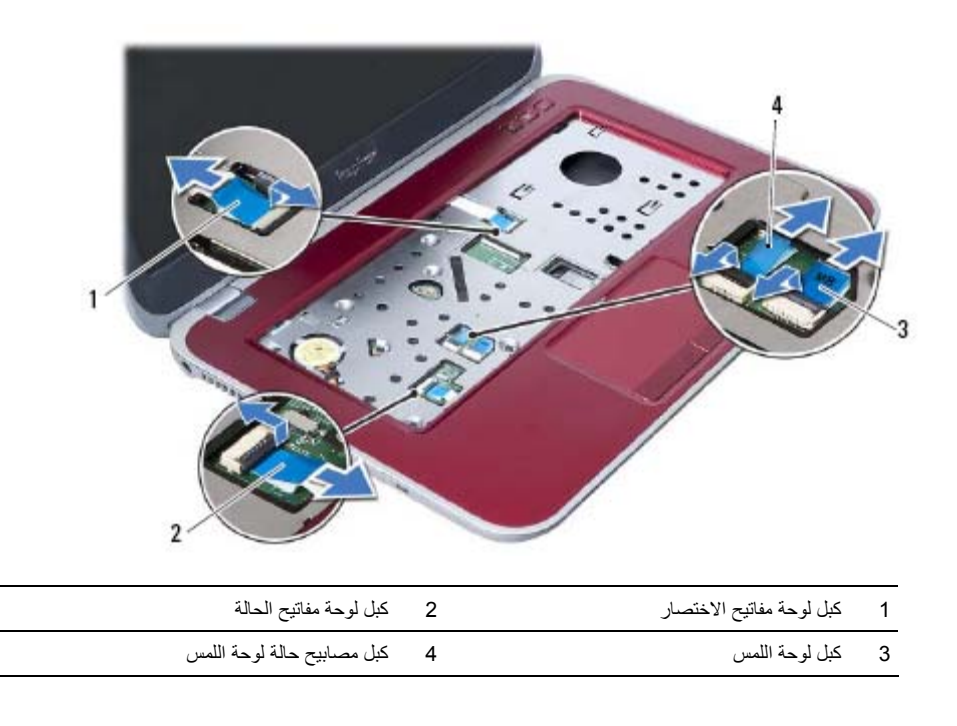

- **1** أغلق شاشة العرض واقلب الكمبيوتر رأسًا على عقب.
- **2** اثن أغطية المسامير المطاطية برفق للخارج والتي تغطي المسامير الموجودة في قاعدة الكمبيوتر.
	- **3** قم بإزالة المسامير المثبتة لمجموعة مسند راحة اليد في قاعدة الكمبيوتر.

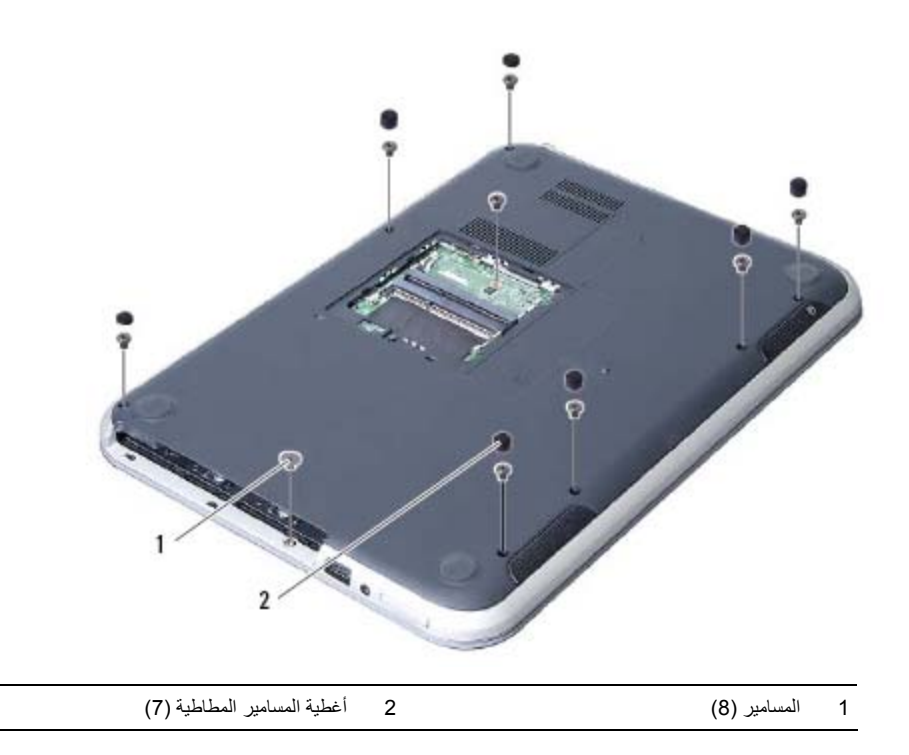

**تحذير: قبل أن تبدأ العمل بداخل الكمبيوتر، يرجى قراءة معلومات الأمان الواردة مع جهاز الكمبيوتر واتبع الخطوات** الواردة في "قبل أن تبدأ" في الصفحة 7. وبعد إنّهاء العمل بداخل الكمبيوتر ، اتبع الإرشادات الواردة في "بعد العمل داخل **الكمبيوتر" في الصفحة 9 . للحصول على معلومات إضافية حول أفضل ممارسات الأمان، انظر الصفحة الرئيسية للتوافق .dell.com/regulatory\_compliance العنوان على التنظيمي**

### **المتطلبات الأساسية**

 **9**

- **1** أخرج وحدة (وحدات) الذاكرة. انظر "إزالة وحدة (وحدات) الذاكرة" في الصفحة 11.
- **2** قم بإزالة محرك الأقراص الضوئية. انظر "إزالة مجموعة محرك الأقراص الضوئية" في الصفحة .15
	- **3** قم بإزالة لوحة المفاتيح. انظر "إزالة لوحة المفاتيح" في الصفحة .19

**إعادة ترآيب لوحة المفاتيح**

**تحذير: قبل أن تبدأ العمل بداخل الكمبيوتر، يرجى قراءة معلومات الأمان الواردة مع جهاز الكمبيوتر واتبع الخطوات** الواردة في "قبل أن تبدأ" في الصفحة 7. وبعد إنهاء العمل بداخل الكمبيوتر ، اتبع الإرشادات الواردة في "بعد العمل داخل **الكمبيوتر" في الصفحة 9 . للحصول على معلومات إضافية حول أفضل ممارسات الأمان، انظر الصفحة الرئيسية للتوافق .dell.com/regulatory\_compliance العنوان على التنظيمي**

#### **الإجراء**

 **8**

- **1** قم بإزاحة آبل لوحة المفاتيح إلى داخل الموصل الموجود في لوحة النظام واضغط على ماسك الموصل لتثبيت الكبل.
- **2** أزح العروات الموجودة في الجزء السفلي من لوحة المفاتيح داخل الفتحات الموجودة في مجموعة مسند راحة اليد وضع لوحة المفاتيح على مجموعة مسند راحة اليد.
	- **3** اضغط برفق حول حواف لوحة المفاتيح لتثبيت لوحة المفاتيح تحت العروات الموجودة على مجموعة مسند راحة اليد.
		- **4** أغلق شاشة العرض واقلب الكمبيوتر رأسًا على عقب.
		- **5** أعد وضع المسمار المثبت للوحة المفاتيح في لوحة النظام.
			- **6** ضع الملصق على لوحة النظام.

- **1** أعد تركيب وحدة (أو وحدات) الذاكرة. انظر "إعادة وضع وحدة (وحدات) الذاكرة" في الصفحة 13.
	- **2** اتبع الإرشادات الواردة في "بعد العمل داخل الكمبيوتر" في الصفحة 9.
- **5** اقلب لوحة المفاتيح رأسًا على عقب وضعها فوق مجموعة مسند راحة اليد. **6** ارفع مزلاج الموصل وافصل آبل لوحة المفاتيح من الموصل الموجود في لوحة النظام.
	- **7** ارفع لوحة المفاتيح بعيدًا عن مجموعة مسند اليدين.

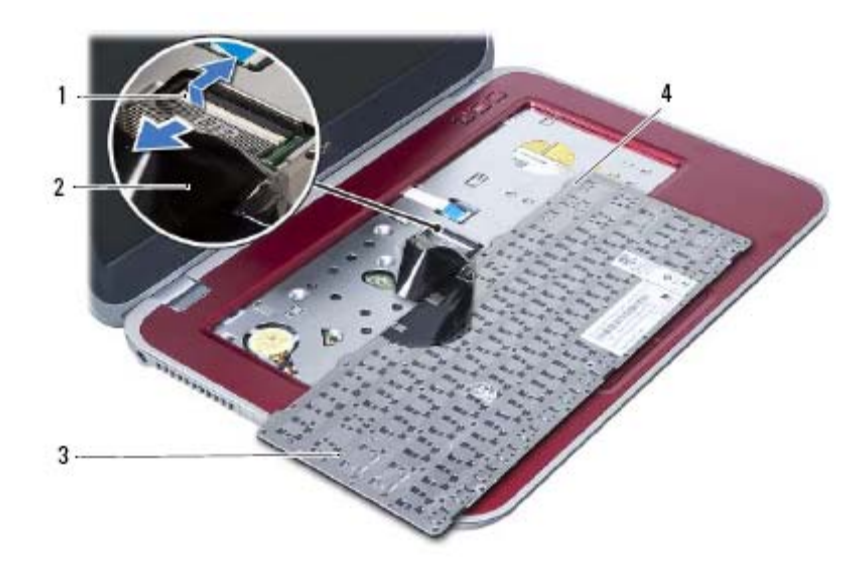

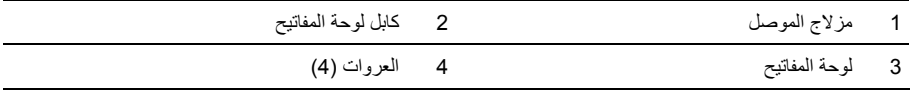

- **3** اقلب الكمبيوتر وافتح الشاشة لأقصى درجة ممكنة.
- **4** باستخدام مخطاط بلاستيكي، حرر لوحة المفاتيح من العروات الموجودة في مجموعة مسند راحة اليد.

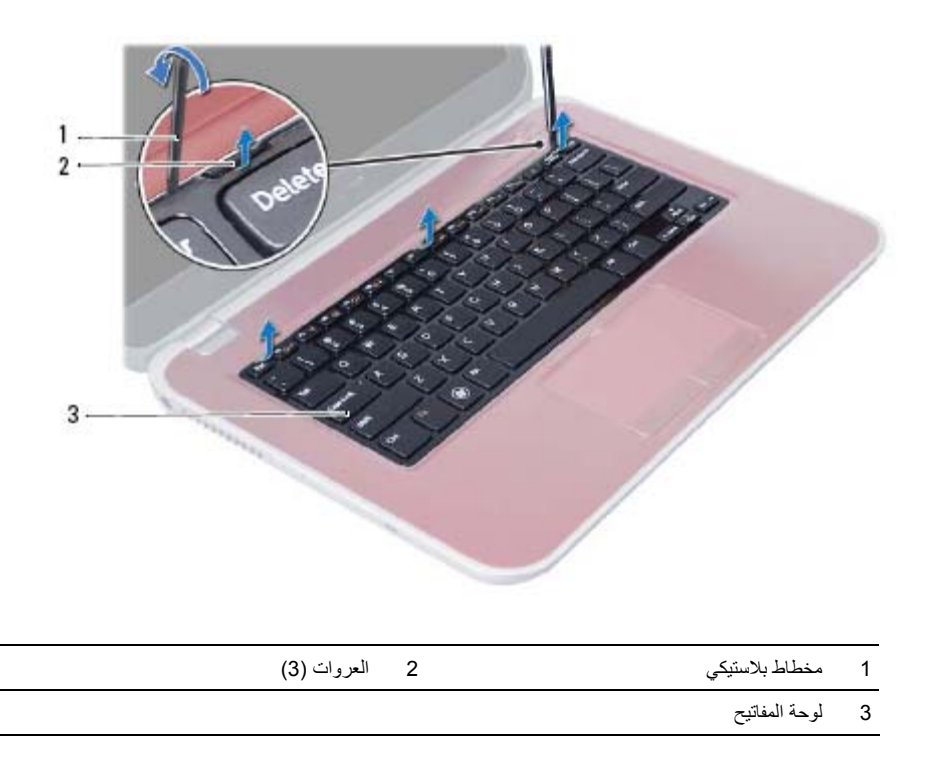

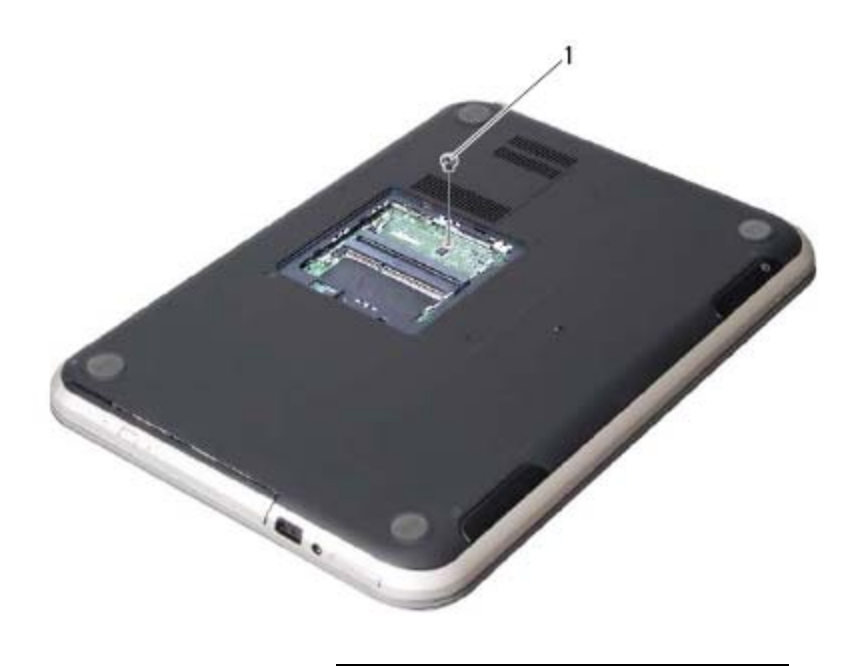

1 مسمار

## **إزالة لوحة المفاتيح**

.<br>وفير المسابق المسلم الله الله عن المسلم المسلم المسلم المسلم المسلم المسلم المسلم المسلم المسلم المسلم المسلم ا<br>المسلم المسلم المسلم المسلم المسلم المسلم المسلم المسلم المسلم المسلم المسلم المسلم المسلم المسلم المسلم ال الواردة في "قَبل أن تبدأ" في الصفحة 7. وبعد إنّهاء العمل بداخل الكمبيوتر ، اتبع الإرشادات الواردة في "بعد العمل داخل **الكمبيوتر" في الصفحة 9 . للحصول على معلومات إضافية حول أفضل ممارسات الأمان، انظر الصفحة الرئيسية للتوافق .dell.com/regulatory\_compliance العنوان على التنظيمي**

#### **المتطلبات الأساسية**

أخرج وحدة (وحدات) الذاكرة. انظر "إزالة وحدة (وحدات) الذاكرة" في الصفحة 11.

#### **الإجراء**

 **7**

**1** قم بإزالة الملصق الموضوع على لوحة النظام.

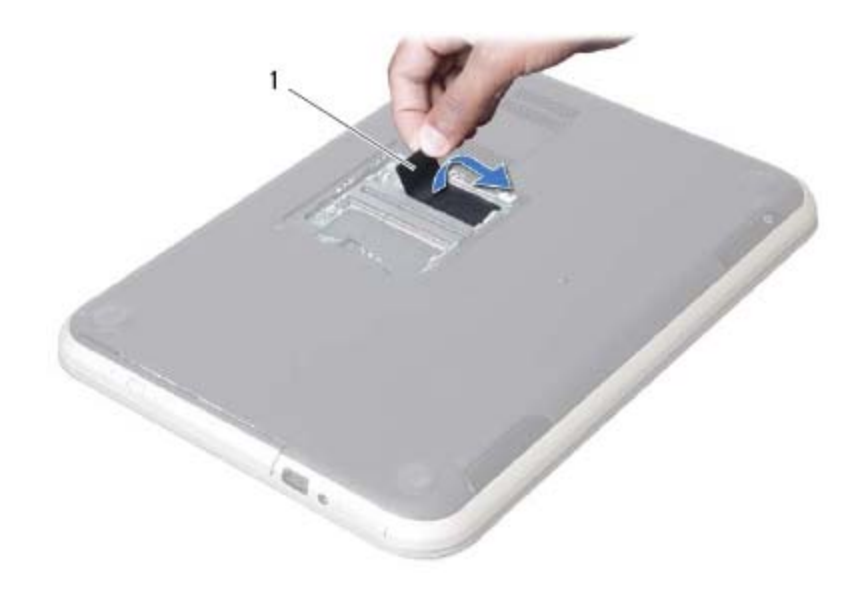

1 الملصق

**تحذير: قبل أن تبدأ العمل بداخل الكمبيوتر، يرجى قراءة معلومات الأمان الواردة مع جهاز الكمبيوتر واتبع الخطوات** الواردة في "قبل أن تبدأ" في الصفحة 7. وبعد إنهاء العمل بداخل الكمبيوتر ، اتبع الإرشادات الواردة في "بعد العمل داخل **الكمبيوتر" في الصفحة 9 . للحصول على معلومات إضافية حول أفضل ممارسات الأمان، انظر الصفحة الرئيسية للتوافق .dell.com/regulatory\_compliance العنوان على التنظيمي**

#### **الإجراء**

 **6**

- **1** قم بمحازاة العروات الموجودة على إطار محرك الأقراص الضوئية مع الفتحات الموجودة في محرك الأقراص الضوئية وثبته في مكانه.
	- **2** قم بمحاذاة فتحات المسامير الموجودة في دعامة محرك الأقراص الضوئية مع فتحات المسامير الموجودة في محرك الأقراص الضوئية.
		- **3** أعد وضع المسامير المثبتة لدعامة محرك الأقراص الضوئية بمحرك الأقراص الضوئية.
- **4** أزح مجموعة محرك الأقراص الضوئية في مكانه وتأآد من محازاة فتحة المسمار الموجودة على حامل محرك الأقراص الضوئية مع فتحة المسمار الموجودة على قاعدة الكمبيوتر.

#### **المتطلبات اللاحقة**

- **1** اتبع الإرشادات من الخطوة 3 إلى الخطوة 4 في "إعادة وضع وحدة (وحدات) الذاآرة" في الصفحة .13
	- **2** اتبع الإرشادات الواردة في "بعد العمل داخل الكمبيوتر" في الصفحة 9.
- **2** قم بفك المسامير المثبتة لدعامة محرك الأقراص الضوئية بمحرك الأقراص الضوئية.
	- **3** قم بإزالة حامل محرك الأقراص الضوئية من مجموعة محرك الأقراص الضوئية.
- **4** قم بثني إطار محرك الأقراص الضوئية برفق وقم بإزالته من مجموعة محرك الأقراص الضوئية.

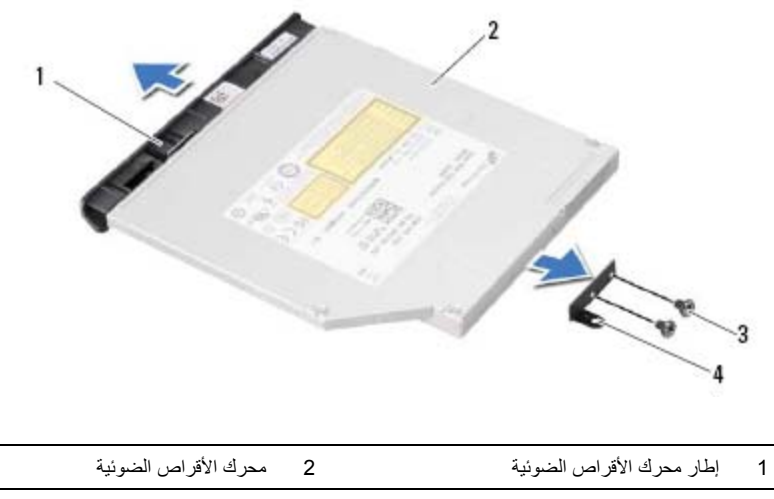

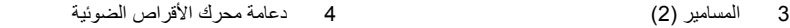

**إزالة مجموعة محرك الأقراص الضوئية** 

.<br>وفير المسابق المسلم الله الله عن المسلم المسلم المسلم المسلم المسلم المسلم المسلم المسلم المسلم المسلم المسلم ا<br>المسلم المسلم المسلم المسلم المسلم المسلم المسلم المسلم المسلم المسلم المسلم المسلم المسلم المسلم المسلم ال الواردة في "قبل أن تبدأ" في الصفحة 7. وبعد إنّهاء العمل بداخل الكمبيوتر ، اتبع الإرشادات الواردة في "بعد العمل داخل **الكمبيوتر" في الصفحة 9 . للحصول على معلومات إضافية حول أفضل ممارسات الأمان، انظر الصفحة الرئيسية للتوافق .dell.com/regulatory\_compliance العنوان على التنظيمي**

#### **المتطلبات الأساسية**

اتبع الإرشادات من الخطوة 1 إلى الخطوة 3 في "إزالة وحدة (وحدات) الذاكرة" في الصفحة 11.

#### **الإجراء**

**1** باستخدام أطراف أصابعك، قم بإزاحة مجموعة محرك الأقراص الضوئية خارج الفتحة المخصصة لها.

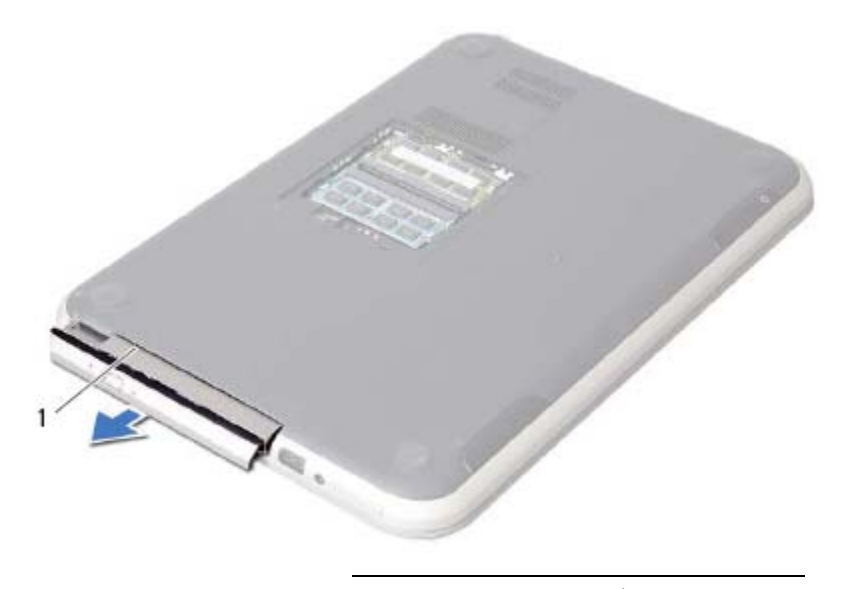

1 مجموعة محرك الأقراص الضوئية

## **إعادة وضع وحدة (وحدات) الذاآرة**

**تحذير: قبل أن تبدأ العمل بداخل الكمبيوتر، يرجى قراءة معلومات الأمان الواردة مع جهاز الكمبيوتر واتبع الخطوات** الواردة في "قبل أن تبدأ" في الصفحة 7. وبعد إنهاء العمل بداخل الكمبيوتر ، اتبع الإرشادات الواردة في "بعد العمل داخل **الكمبيوتر" في الصفحة 9 . للحصول على معلومات إضافية حول أفضل ممارسات الأمان، انظر الصفحة الرئيسية للتوافق .dell.com/regulatory\_compliance العنوان على التنظيمي**

#### **الإجراء**

 **4**

- **1** قم بمحاذاة الفتحة الموجودة في وحدة الذاآرة مع العروة الموجودة في موصل وحدة الذاآرة.
- **2** قم بإزاحة وحدة الذاآرة بقوة إلى داخل الموصل بزاوية 45 درجة، واضغط على وحدة الذاآرة لأسفل حتى تستقر في مكانها. إذا لم تسمع صوت استقرار وحدة الذاكرة في موضعها، فقم بإزالتها وإعادة تركيبها.
	- **3** أزح العروات الموجودة في غطاء وحدة الذاآرة داخل الفتحات الموجودة في قاعدة الكمبيوتر وثبت غطاء وحدة الذاآرة في مكانها.
		- **4** اربط المسار المثبت لغطاء وحدة الذاآرة بإحكام في قاعدة الكمبيوتر.
		- **5** اتبع الإرشادات الواردة في "بعد العمل داخل الكمبيوتر" في الصفحة 9.
- **4** استخدم أطراف أصابعك لفصل مشابك التثبيت الموجودة على طرفي موصل وحدة الذاآرة بعناية حتى تبرز وحدة الذاآرة للخارج.
	- **5** قم بإزالة وحدة الذاآرة من موصل وحدة الذاآرة.

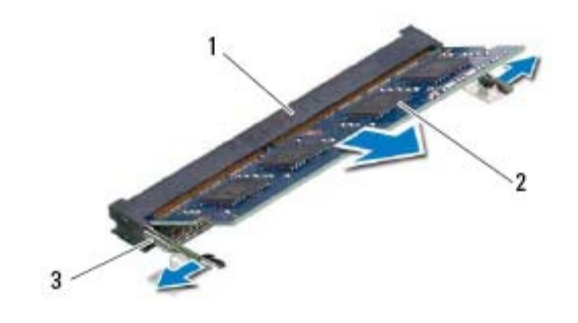

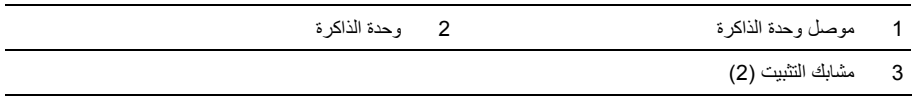

**إزالة وحدة (وحدات) الذاآرة**

**تحذير: قبل أن تبدأ العمل بداخل الكمبيوتر، يرجى قراءة معلومات الأمان الواردة مع جهاز الكمبيوتر واتبع الخطوات** الواردة في "قبل أن تبدأ" في الصفحة 7. وبعد إنّهاء العمل بداخل الكمبيوتر ، اتبع الإرشادات الواردة في "بعد العمل داخل **الكمبيوتر" في الصفحة 9 . للحصول على معلومات إضافية حول أفضل ممارسات الأمان، انظر الصفحة الرئيسية للتوافق .dell.com/regulatory\_compliance العنوان على التنظيمي**

#### **الإجراء**

 **3**

- **1** أغلق شاشة العرض واقلب الكمبيوتر رأسًا على عقب.
- **2** فك المسمار المثبت لغطاء وحدة الذاآرة في قاعدة الكمبيوتر.
- **3** باستخدام بصمات الأصابع، ارفع غطاء وحدة الذاآرة وقم بإزاحتها إلى خارج الفتحات الموجودة في قاعدة الكمبيوتر.

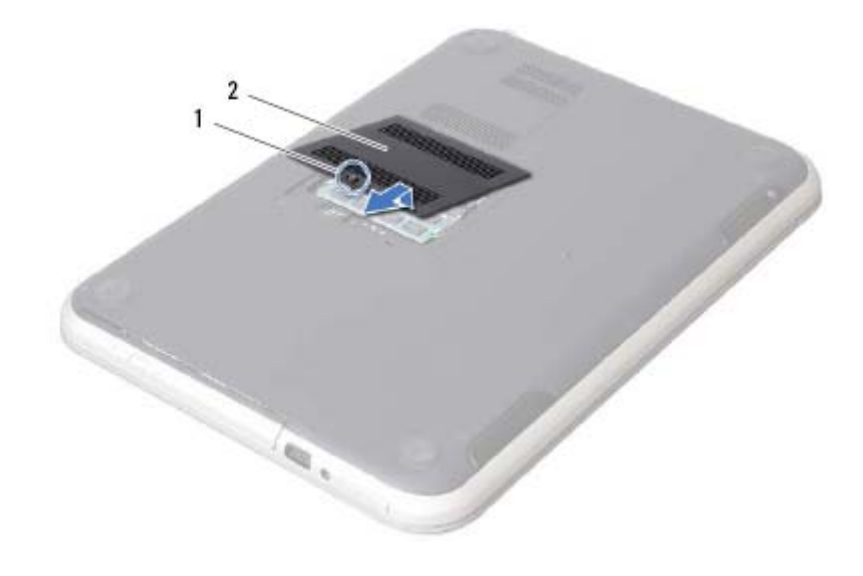

1 مسمار تثبيت 2 غطاء وحدة الذاآرة

إزالة وحدة (وحدات) الذاآرة | 11

## بعد الانتهاء من إجراءات إعادة ترآيب المكونات، تأآد من التالي: **2 بعد العمل داخل الكمبيوتر**

- **•** إعادة ترآيب جميع المسامير والتأآد من عدم وجود مسامير مفكوآة بداخل الكمبيوتر
- **•** صل أي أجهزة خارجية، وآبلات، وبطاقات، وأي جزء آخر قمت بإزالته قبل العمل داخل الكمبيوتر
	- **•** قم بتوصيل الكمبيوتر وآافة الأجهزة المتصلة بالمآخذ الكهربائية الخاصة بها
- تنبيه: قبل تشغيل الكمبيوتر ، أعد تركيب كل المسامير وتأكد من عدم وجود مسامير مفكوكة داخل الكمبيوتر <sub>.</sub> يؤدي عدم  $\sum$ **القيام بذلك إلى إتلاف الكمبيوتر.**

\ تنبيه: عندما تقوم بفصل أحد الكبلات، فم بسحبه من الموصل أو عروة السحب، وليس من الكبل نفسه. بعض الكبلات تحتوي على موصلات مزودة بألسنة ففل أو مسامير إبهامية يلزم فكها قبل فصل الكبل. عند فصل الكبلات، حافظ على محاذاتها بالتساوي لتجنب ثني أي من سنون الموصلات. عند توصيل الكبلات، تأكد من أن الموصلات والمنافذ قد تمت **محاذاتها وتوجيهها بشكل صحيح .**

**تنبيه: لفصل آبل الشبكة، افصل الكبل أولاً من الكمبيوتر ثم افصل الكبل من جهاز الشبكة.** 

**تنبيه : اضغط وأخرج أي بطاقة مثبتة من قارئ بطاقة الوسائط .**

### **الأدوات الموصى باستخدامها**

قد تحتاج الإجراءات الواردة في هذا المستند إلى وجود الأدوات التالية:

- **•** مفك Phillips
- **•** مخطاط بلاستيكي

### **قبل أن تبدأ**

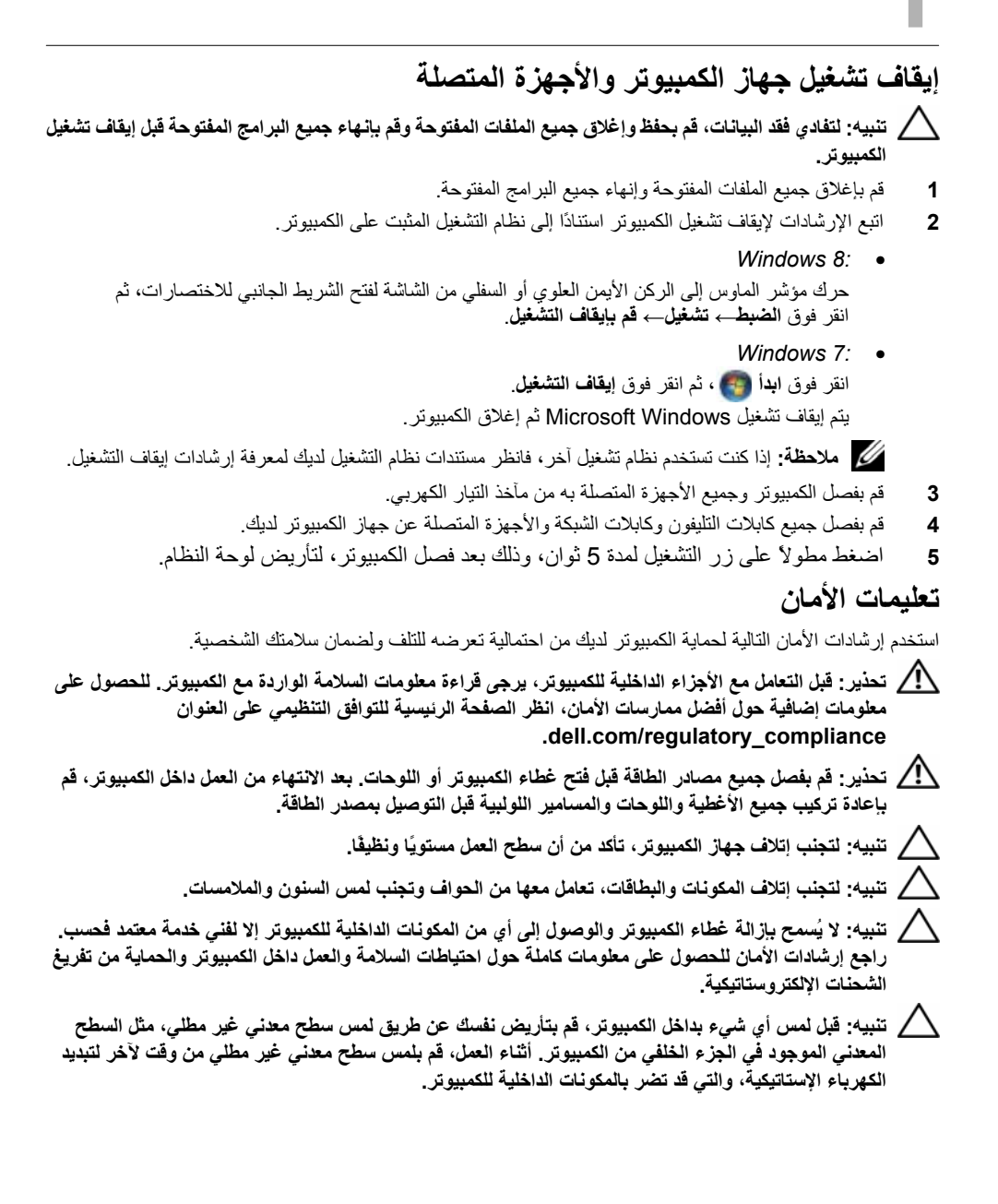

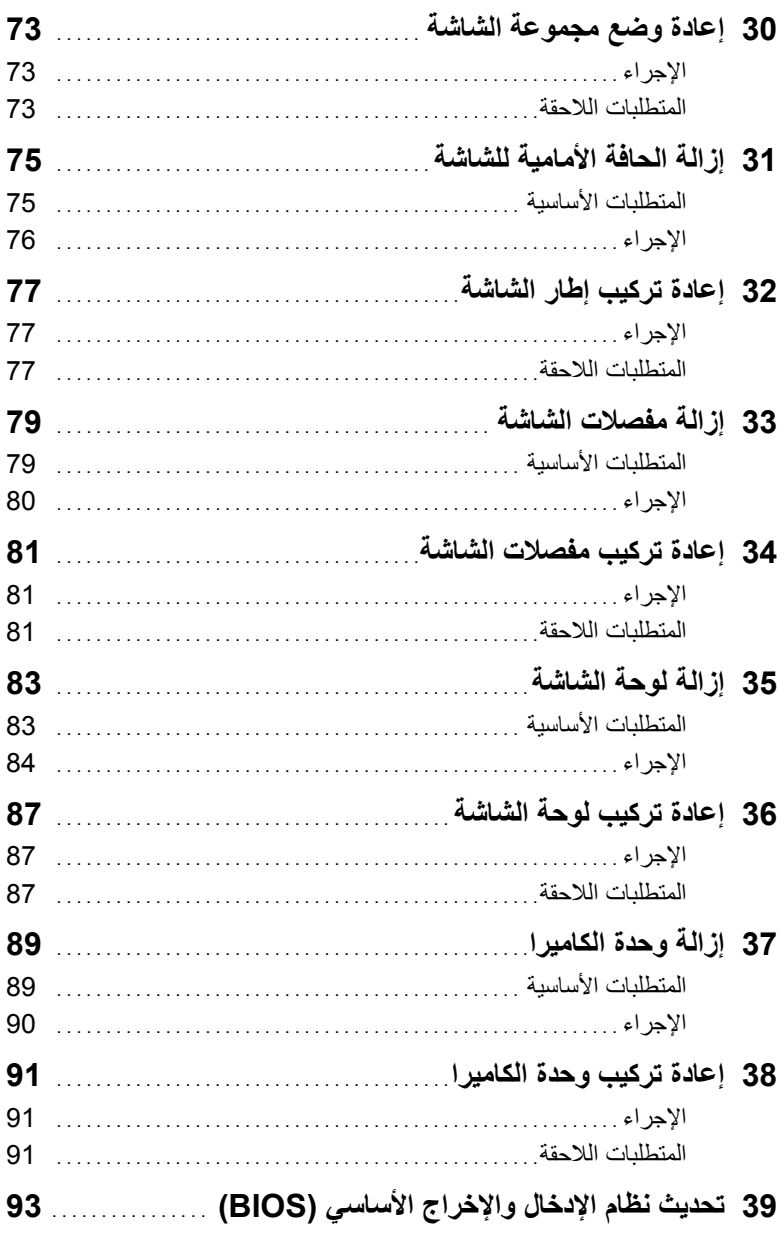

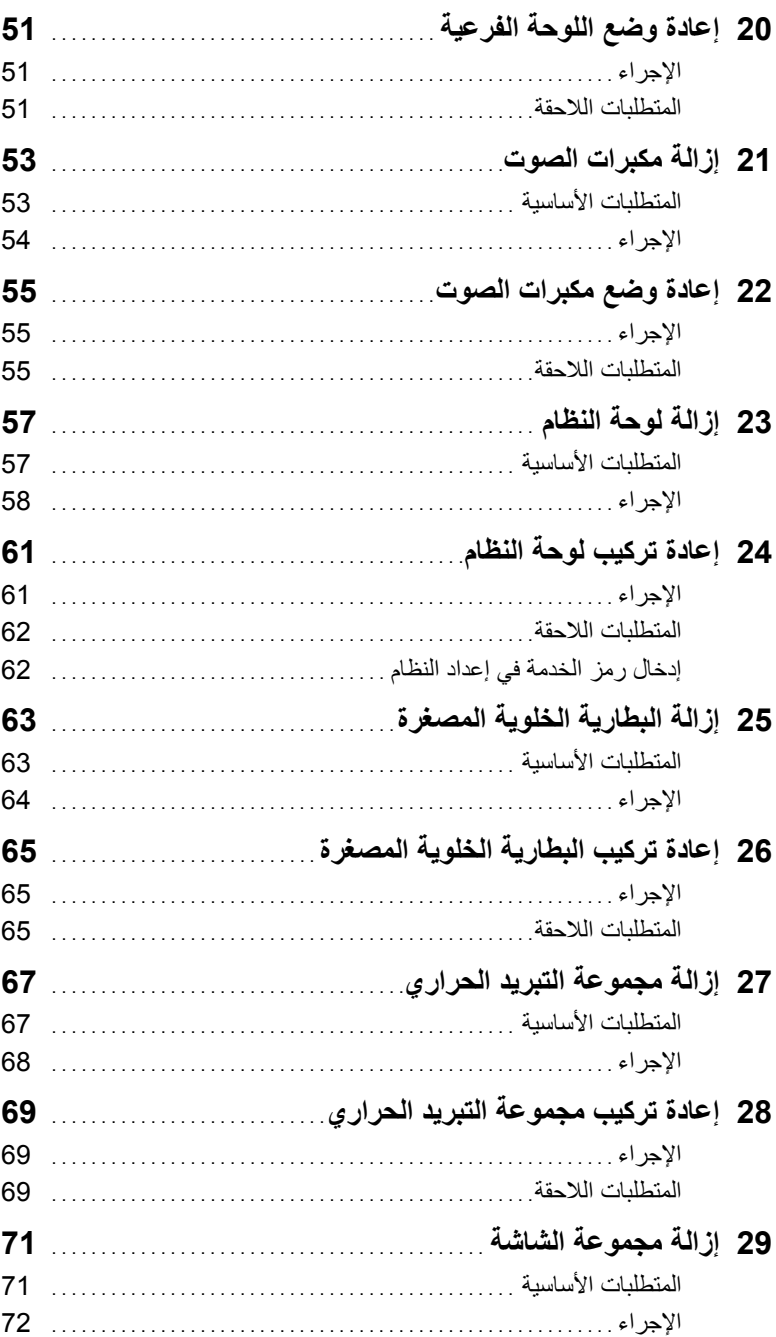

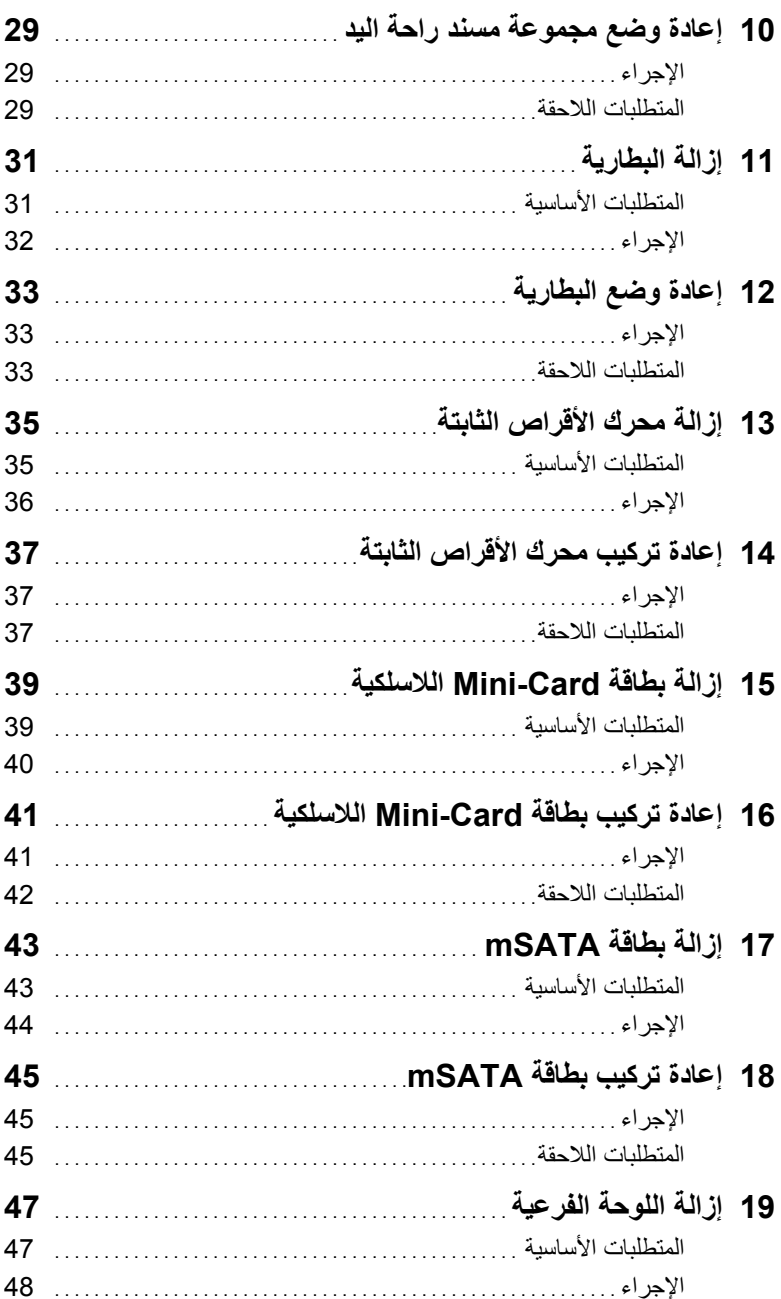

## **المحتويات**

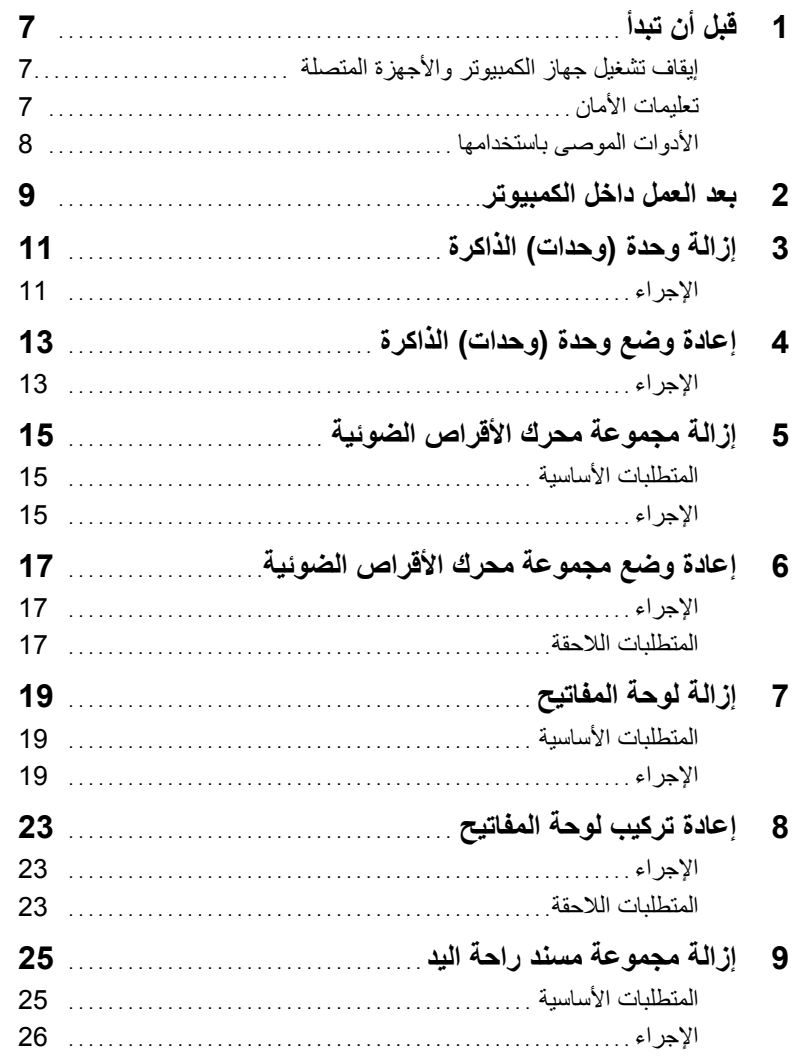

**الملاحظات والتنبيهات والتحذيرات** 

**ملاحظة:** تشير آلمة "ملاحظة" إلى المعلومات المهمة التي تساعدك على تحقيق أقصى استفادة من الكمبيوتر. تنبيه: تشير كلمة "تنبيه" إلى احتمال حدوث تلف بالأجهزة أو فقدان البيانات في حالة عدم اتباع الإرشادات<sub>.</sub>  $\bigwedge$ **تحذير: تشير آلمة "تحذير" إلى احتمال حدوث ضرر بالممتلكات أو تعرض الأشخاص للإصابة أو الموت.** 

 $\overline{\phantom{a}}$  , where  $\overline{\phantom{a}}$ 

 **<sup>© 2012</sup> Dell Inc.** 

العلامات التجارية المستخدمة في هذا النص: TMDell، وشعار DELL، وTMInspiron هي علامات تجارية خاصة بـ .Inc Dell، و ®Microsoft، و ®Windows، وشعار الزر ابدأ لـ Windows هي إما علامات تجاريّة أو علامات تجارية مسجلة خاصة بـ Microsoft Corporation في الولايات المتحدة و/أو البلدان الأخرى، ®Bluetooth هي علامة تجارية مسجلة مملوكة لـ .Inc ,SIG Bluetooth ويتم استخدامها بواسطة Dell بمقتضى ترخيص.

# **Dell Inspiron 5423 دليل المالك**

**طراز الكمبيوتر: 5423 Inspiron**

**الموديل التنظيمي: G35P | النوع التنظيمي: 001G35P**

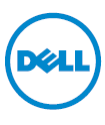